# **Cámara digital de vídeo**

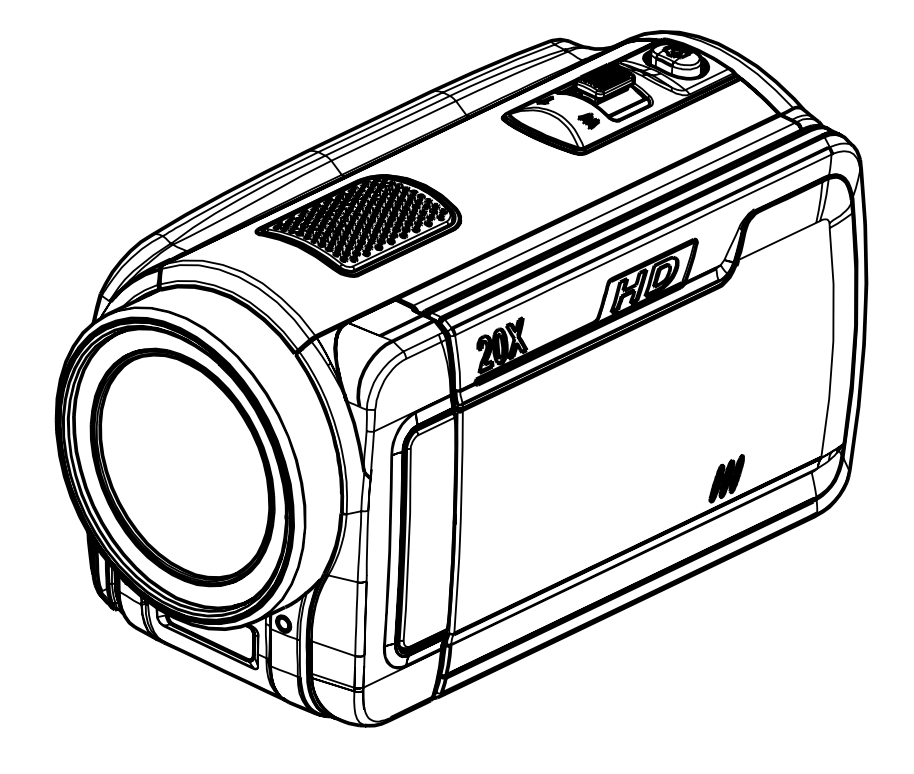

# **Manual del usuario**

# **Contenido**

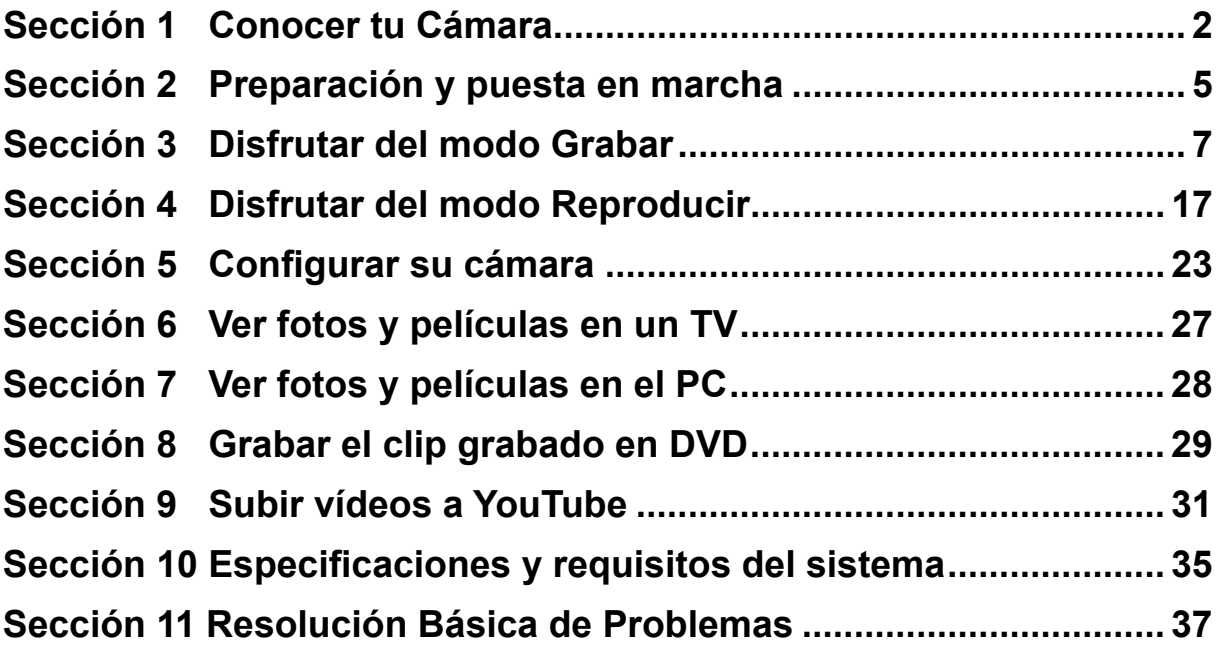

# **Sección 1 Conocer tu Cámara**

### **Introducción**

La cámara con sensor de 5 megapíxeles puede tomar películas en H.264. Utilizando la tecnología H.264, se puede grabar más vídeo en una cantidad determinada de memoria. También se pueden capturar imágenes de alta calidad de hasta 12 megapíxeles. Con el monitor LCD a color, el usuario podrá componer las imágenes y luego examinarlas fácilmente.

La cámara cuenta con el Panel Digital LCD de 3", el cual es una plataforma ideal para hacer funcionar su cámara. Las opciones del menú son accesibles con sus dedos. Con el panel digital, Ud. puede seleccionar las opciones en forma directa y rápida.

La cámara también invluse grabación de películas a resolución HD de 1920x1080. También puede conectar cámara a un televisor HDTV con un cable HDMI y reproducir fácilmente los vídeos de alta definición en la pantalla ancha de un televisor HDTV.

Además, la cámara cuenta con la avanzada característica de cargado. Con la incorporada y exclusiva aplicación de YouTube Direct, Ud. puede cargar los videos captados por la cámara a YouTube de manera más fácil.

La cámara puede ajustar la sensibilidad ISO y el balance del color automáticamente o le permite cambiar estas configuraciones manualmente. Un zoom óptico 5x aumenta el control del usuario para los vídeos y fotos que toma. La memoria interna permite tomar fotos y vídeos sin tarjeta de memoria. La ranura para tarjeta de memoria permite al usuario aumentar la capacidad de almacenamiento.

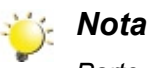

*Parte de la memoria incorporada se utiliza para el código Firmware.*

## **Accesorios estándar**

Abra el paquete y compruebe si los siguientes accesorios están presentes:

- Cámara
- Cable USB
- Cable TV
- Cable HDMI
- Adaptador de alimentación
- Batería recargable del Litio-ion
- Guía rápida
- CD-ROM (software y manual del usuario)

## **Vista frontal**

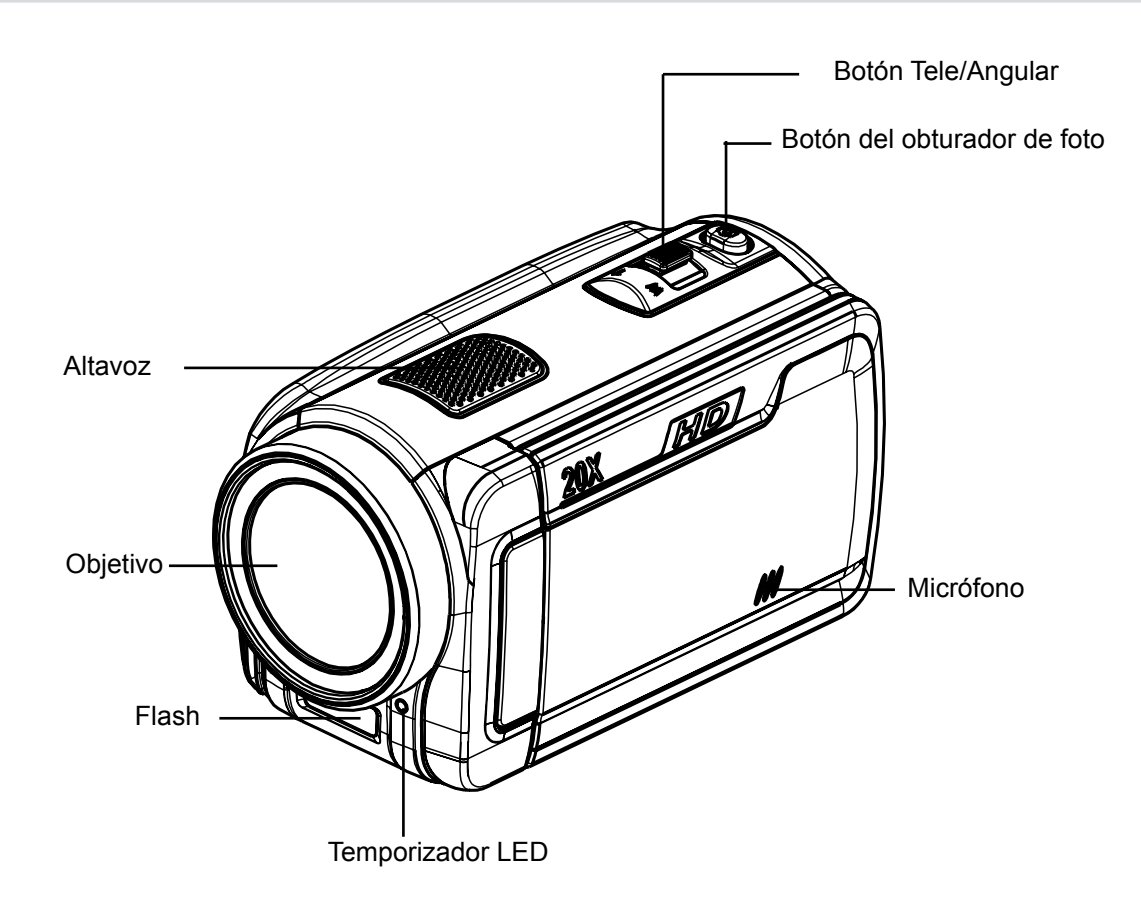

### **Vista trasera**

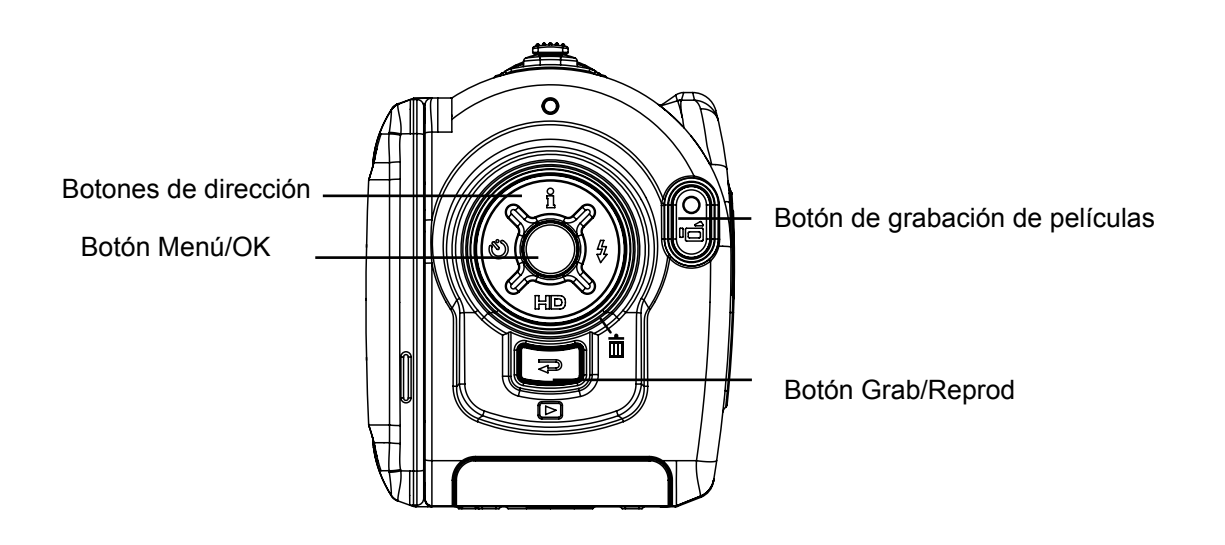

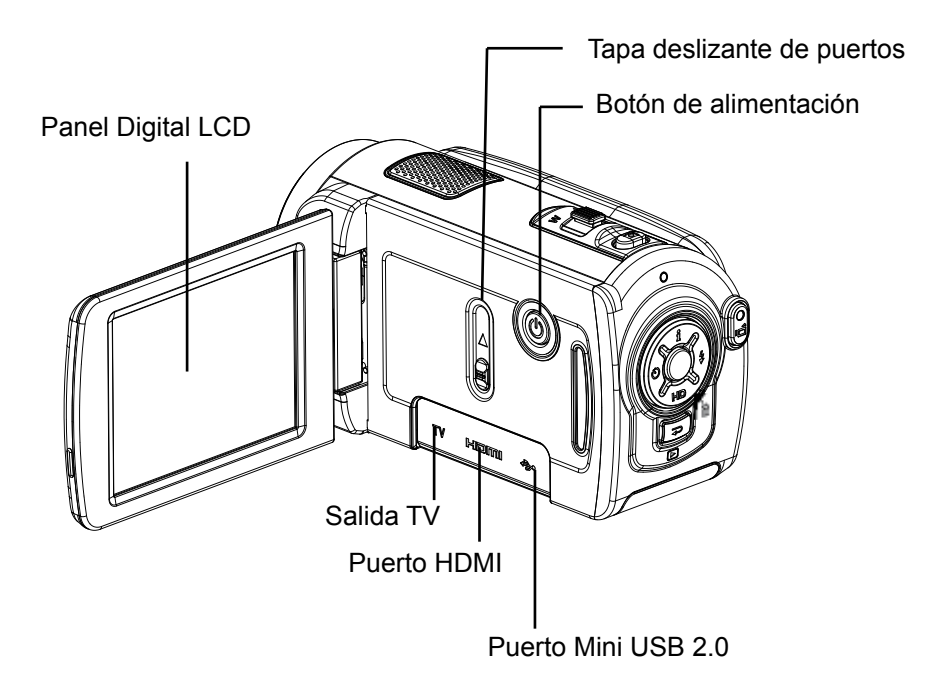

# **Vista inferior**

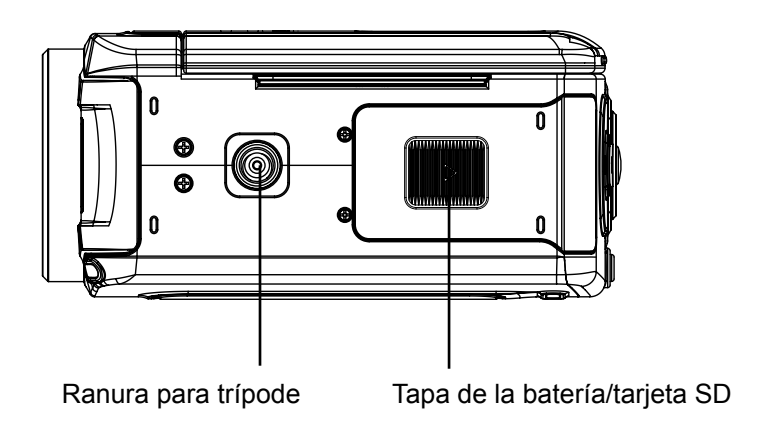

# **Sección 2 Preparación y puesta en marcha**

### **Colocar la batería**

Antes de poder usar la cámara, deberá colocar la batería de Li-ion recargable.

- 1. Inserte le batería respetando las marcas de polaridad  $(+ 0 -).$
- 2. Cierre la tapa del compartimiento de la batería.

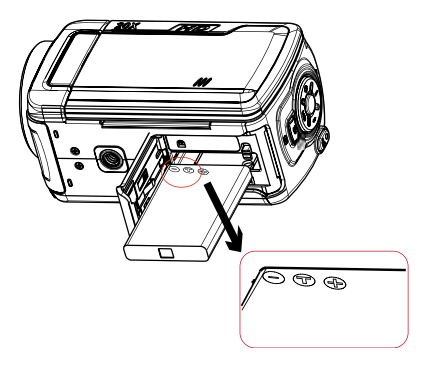

### **Insertar y retirar una tarjeta SD (opcional)**

La cámara viene con memoria interna que permite almacenar fotos y vídeos. Puede ampliar la capacidad de la memoria utilizando una tarjeta de memoria opcional SD/SDHC. Para insertar una tarjeta de memoria, consulte la figura siguiente:

- 1. Inserte la tarjeta de memoria hasta que quede totalmente insertada. Consulte la figura.
- 2. Para extraer una tarjeta SD instalada, pulse la tarjeta hacia dentro para desbloquearla.
- 3. Cuando la tarjeta se desbloquee, extráigala con cuidado de la ranura.
- 4. Capacidad de memoria recomendada: 1GB o más.

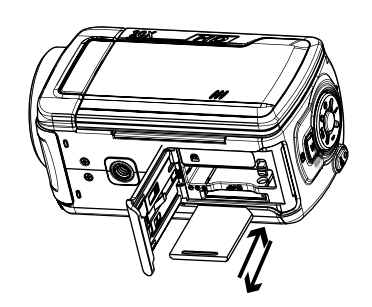

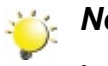

#### *Nota*

• Cuando la tarjeta de memoria esté insertada, las películas y fotos se graban en la tarjeta y no en la memoria interna.

*• Proteger datos en una tarjeta SD: La tarjeta SD es de sólo lectura cuando se protege. No se pueden grabar fotos y vídeos cuando la tarjeta SD está bloqueada. Asegúrese de que el bloqueo está en la*  ∩rk *posición grabable antes de grabar.*

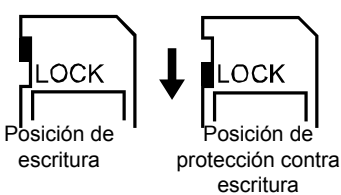

### **Encender la cámara y primeros pasos**

- Para encender la cámara:
	- 1. Abra el panel LCD; la cámara se encenderá automáticamente.
	- 2. O pulse el botón de alimentación durante un segundo para encenderla.
- Para grabar una película, pulse el botón de grabación de películas ( $\Box$ ).
- Para tomar una imagen: Mantenga presionado el botón del obturador ( $\Box$ ) de imagen ligeramente hasta que el Macro de enfoque cambie de blanco a verde. Luego, presione el botón del obturador de imagen para tomar la foto.

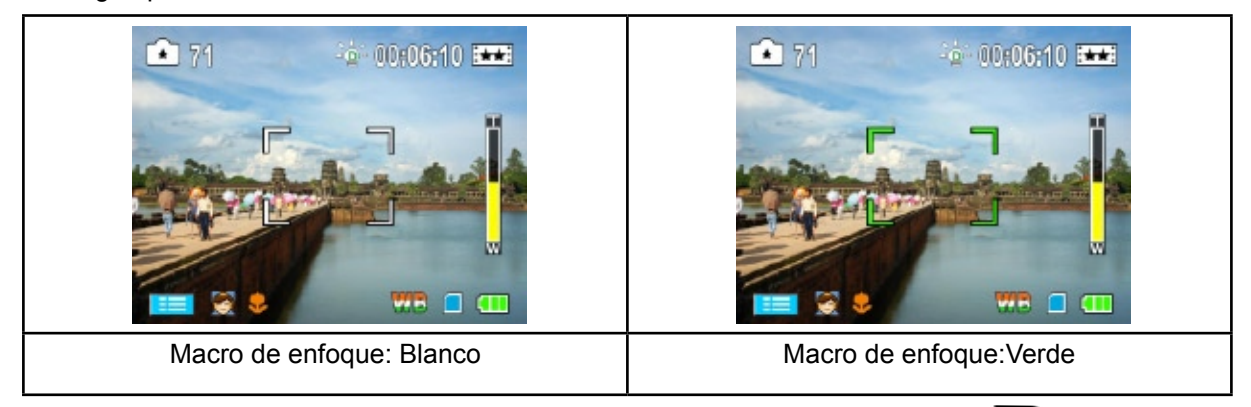

• Para reproducir películas y imágenes, presione el botón Grabar/Reproducir ( $\blacktriangleright$ ) una vez para cambiar al modo Reproducción.

# **Apagar la cámara**

• Para apagar la cámara: Vuelva a colocar la pantalla LCD en su posición original o presione el botón de encendido durante un segundo.

# **Sección 3 Disfrutar del modo Grabar**

# **Funciones de los botones**

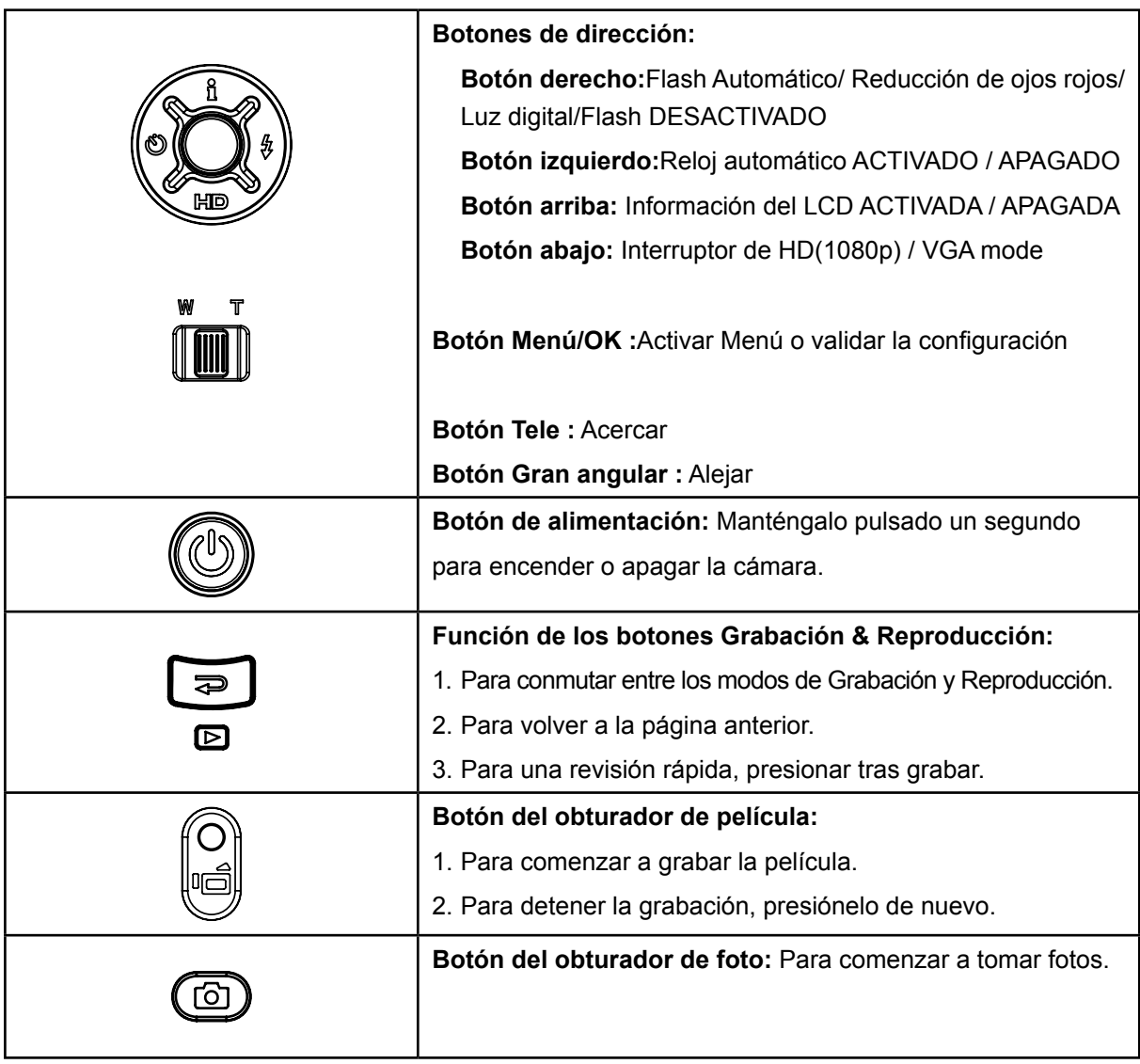

# **Información del monitor LCD**

Puede mostrarse información en el LCD mientras graba películas y fotos:

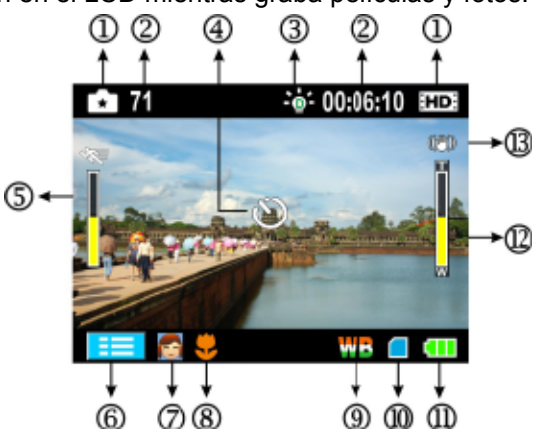

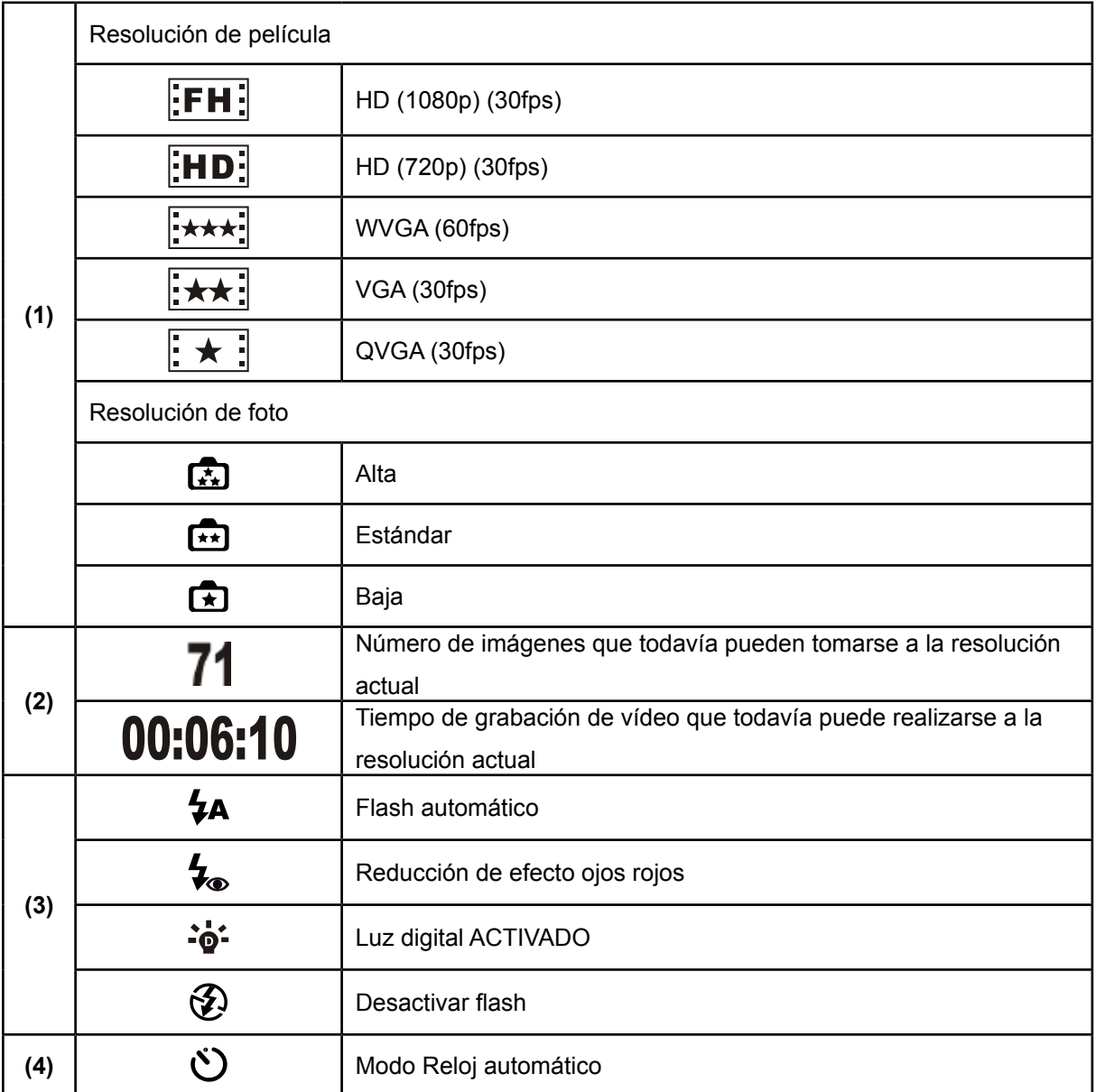

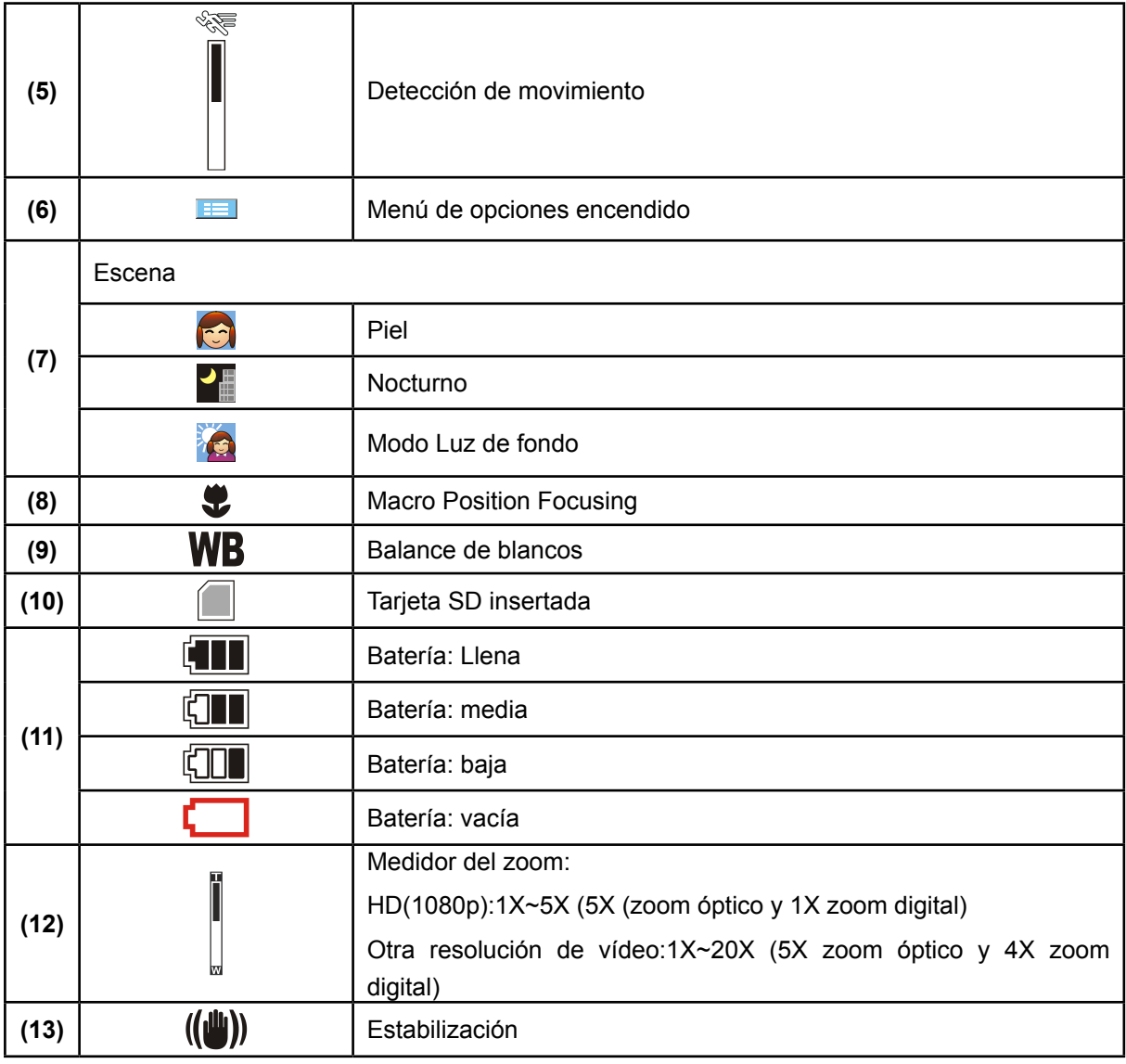

#### *Nota*

Escena: el efecto B/N / Clásico / Negativo puede previsualizarse inmediatamente sin indicador en el LCD

## **Grabar películas**

- Presione el botón de grabación de películas ( $\Box$ ) para iniciar la grabación. Cuando se graba una película, aparecerá un indicador de tiempo en el monitor LCD. Para detener la grabación, pulse de nuevo el botón de grabación de películ ( $\Box$ ).
- Presione el botón de Grabación/Reproducción para ver la película grabada.
- Hay 5 resoluciones disponibles para película:

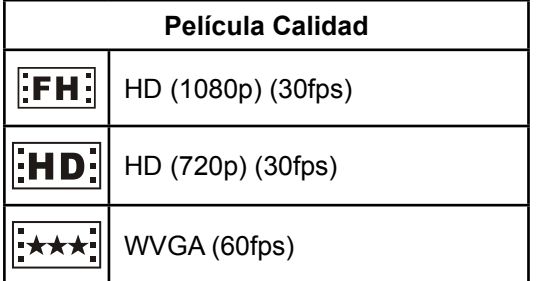

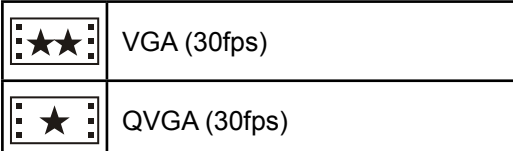

### **Grabar fotos**

- Mantenga presionado el botón del obturador (<a>
<a>
<a>
</a>
<a>
<a>
<a>
de imagen ligeramente hasta que el Macro de enfoque cambie de blanco a verde. Luego, presione el botón del obturador de imagen para tomar la foto.
- Presione el botón de Grabación/Reproducción para ver la imagen.
- Hay tres configuraciones de resolución:

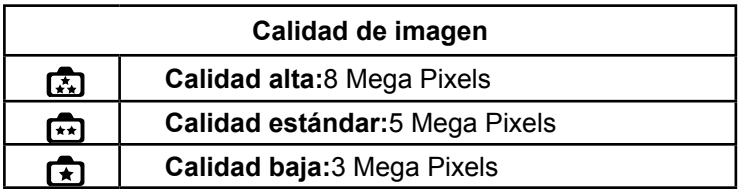

### **Uso de la función Flash o Luz Digital**

- Su cámara tiene 3 flash ajustes y un ajuste que le permite aumentar el brillo de los objetos que son oscuros o están en la sombra.
	- 1. **Flash automático (4A):** El flash se dispara automáticamente según las condiciones de luz. Utilice este modo para fotografías en general.
	- 2. **Reducción de efecto ojos rojos(**  $\bigtriangledown$ ): El flash previo disparará para reducir el efecto de ojos rojos.
	- 3. **Luz Digital (<sup>ag\*</sup>):**Para aumentar el alcance del sensor de luz de fondo y alto contraste para que los objetos aparezcan con más brillo y más claros.
	- 4. **Desactivar flash ( ):** El flash no se activará en ninguna situación. Utilice este modo cuando tome fotos en un lugar donde la fotografía con flash esté prohibida o cuando el objeto esté distante (más lejos del alcance del flash).

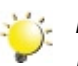

#### *Nota*

*La flash se desactivará automáticamente con la batería descargada( ).*

### **Usar el Reloj automático para tomar fotos**

- Para usar la Reloj automático
- 1. Presionar la Tecla Izquierda, el icono Reloj automático ( $\binom{1}{k}$ ) aparecerá en la pantalla.
- 2. Pulse el botón del obturador ( ) para tomar una foto. La luz del reloj automático en la frente de la cámara se pone intermitente hasta que el obturador empiece a funcionar (después de unos 10 segundos). La velocidad del centelleo aumentará momentos antes que se toma el cuadro.

### **Usar la función del zoom**

- El zoom amplía las imágenes durante la grabación de películas o la toma de fotografías.
- 1. Para acercar/alejar, pulse el botón Tele/Gran angular.
- 2. Puede ajustarse de 1X~5X (5X (zoom óptico y 1X zoom digital) / 1X~20X (5X zoom óptico y 4X zoom digital).

# **Opciones para el modo Grabar**

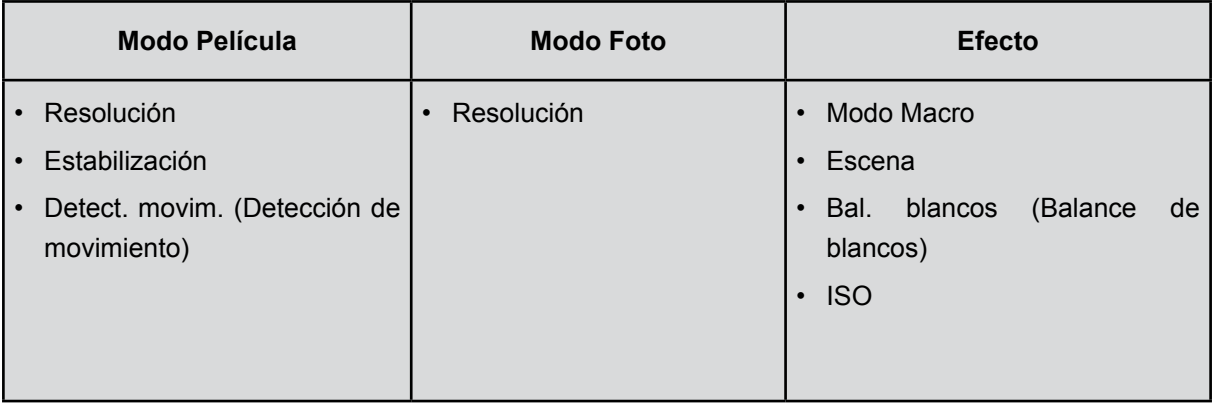

# **Ajustes para el modo Grabar**

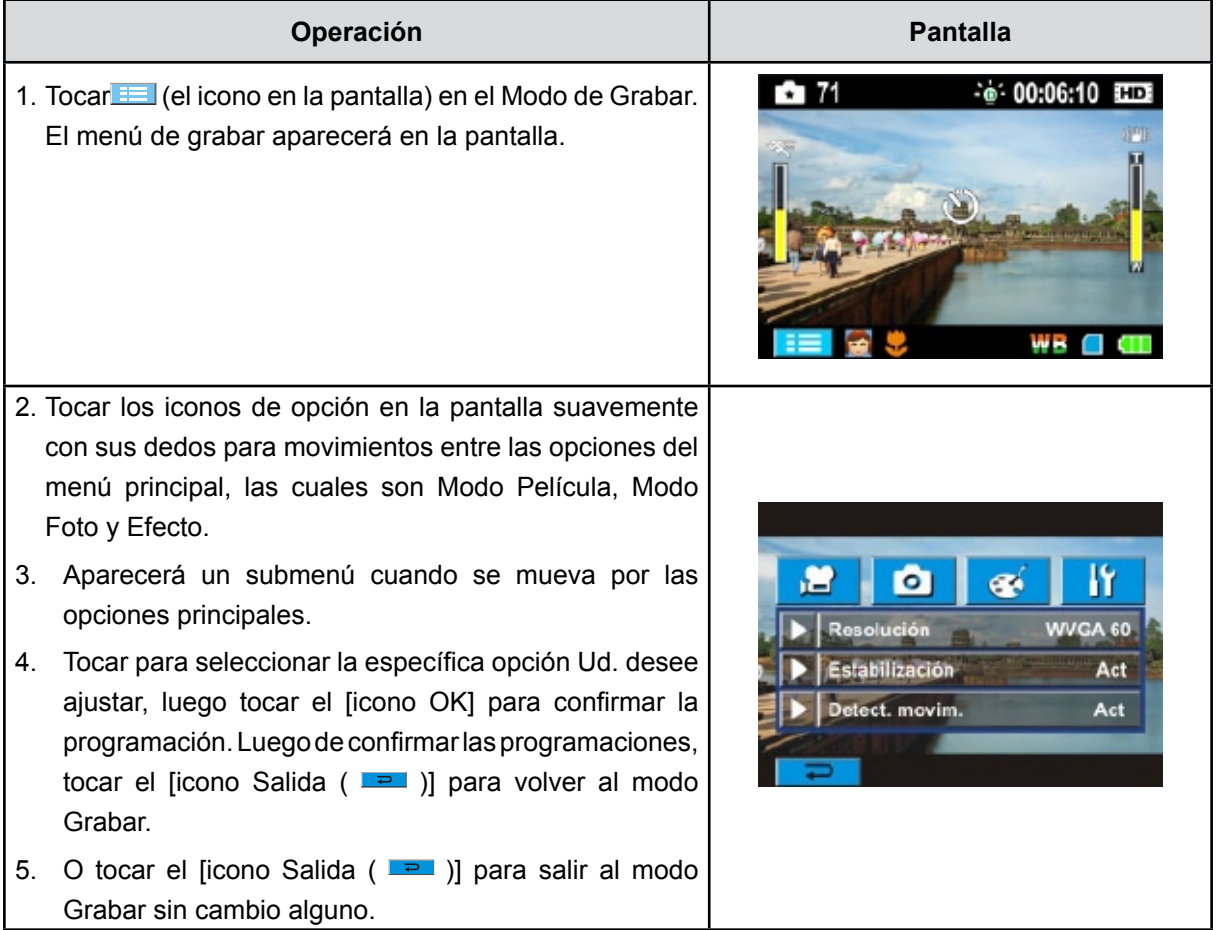

## **Configuración del submenú Modo Película**

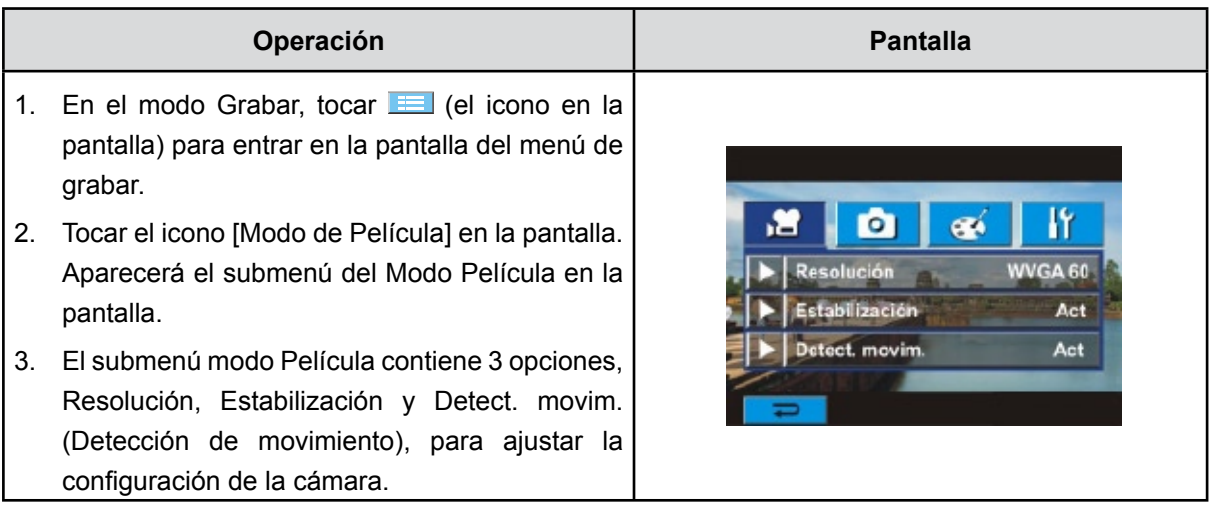

#### **Resolución de película**

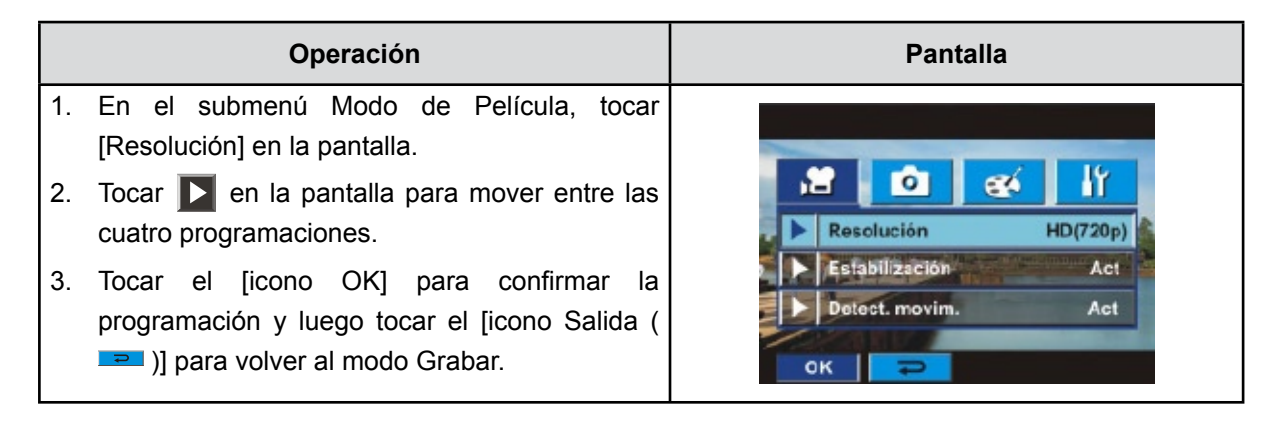

#### **Estabilización**

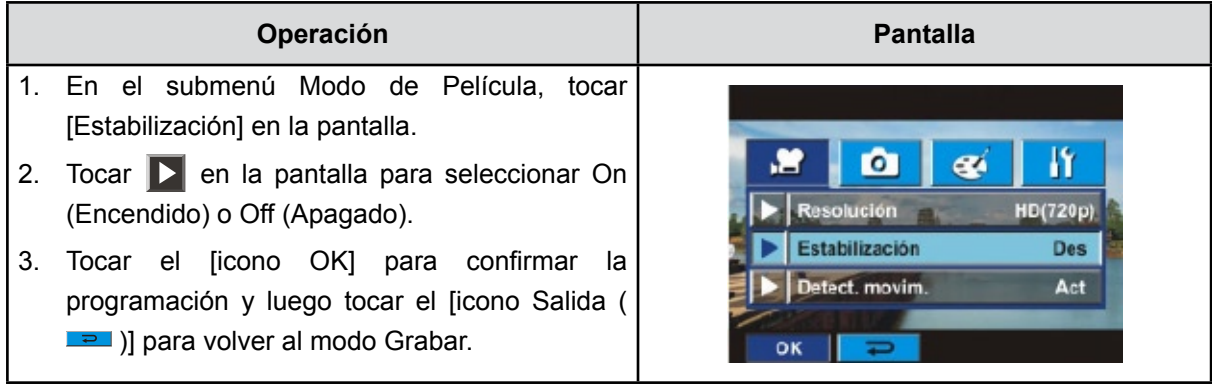

# *Nota*

*El estabilizador no admite resoluciones HD de 1080p ni resoluciones WVGA de 60 fps.*

### **Detección de movimiento**

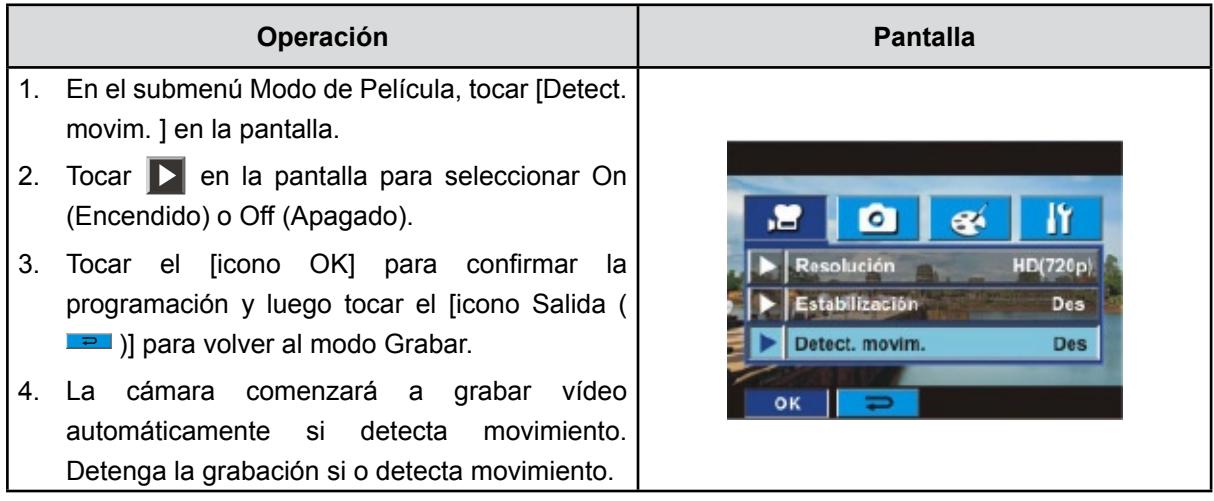

# **Configuración del submenú Modo Foto**

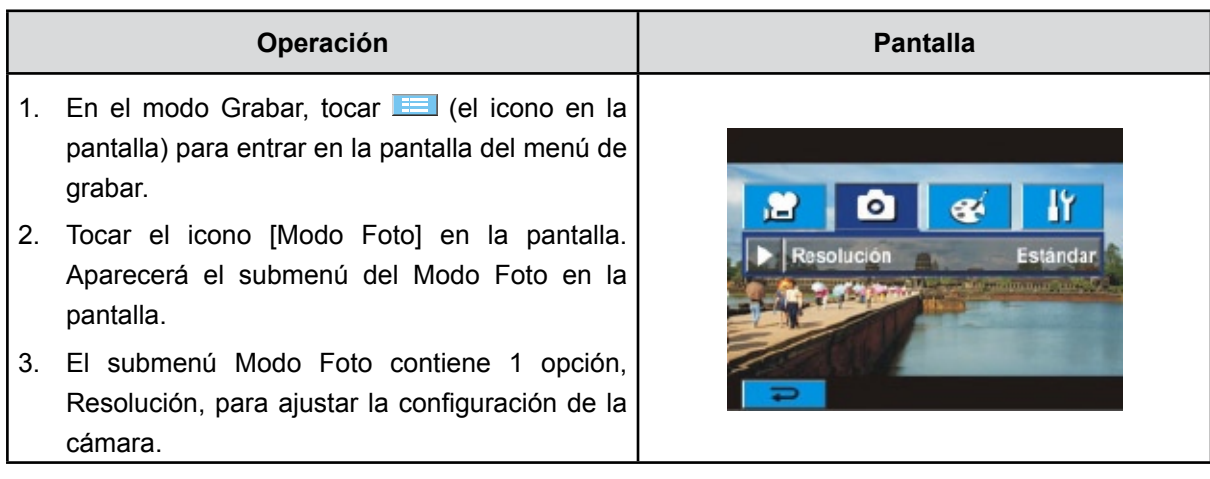

### **Resolución de foto**

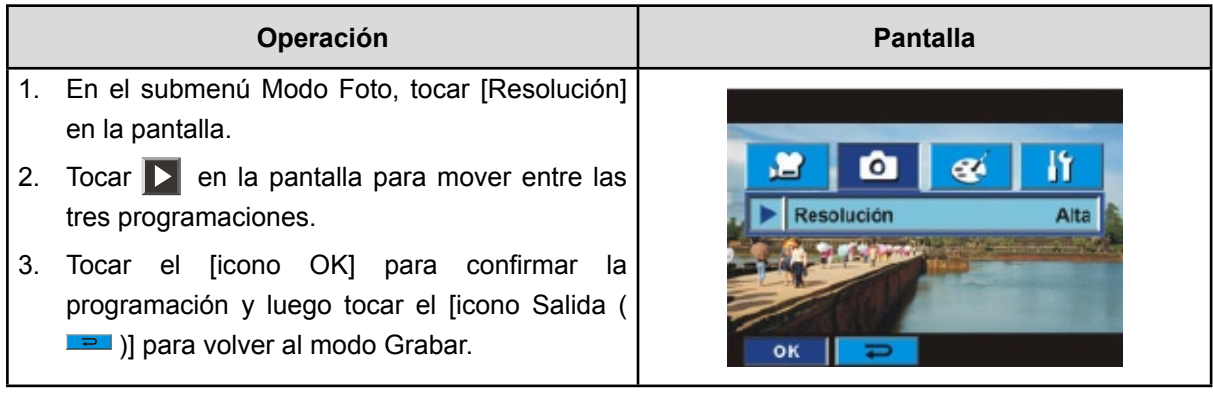

### **Configuración del submenú Efecto**

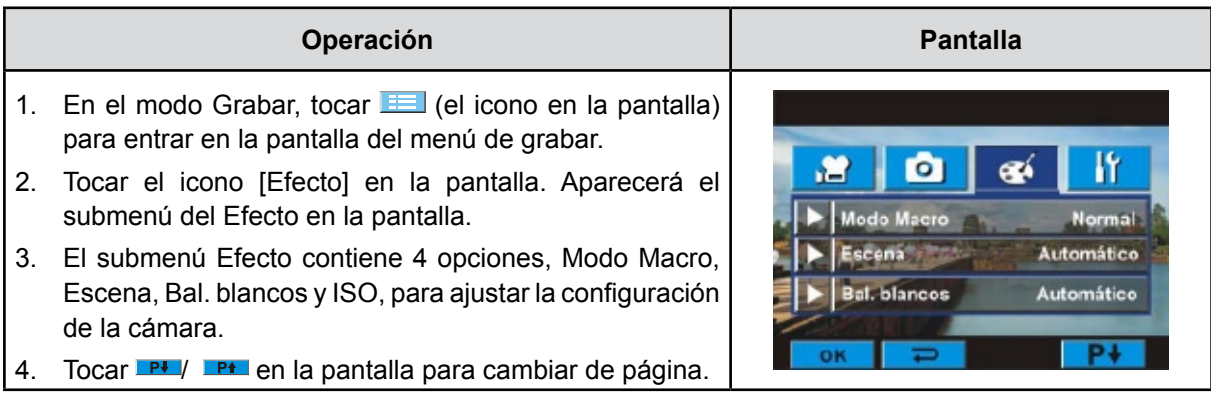

#### **Modo Macro**

Con el Modo Macro ajustado a Macro, puede tomar video/fotos de objetos desde más cerca a una distancia entre 1cm y 80cm.

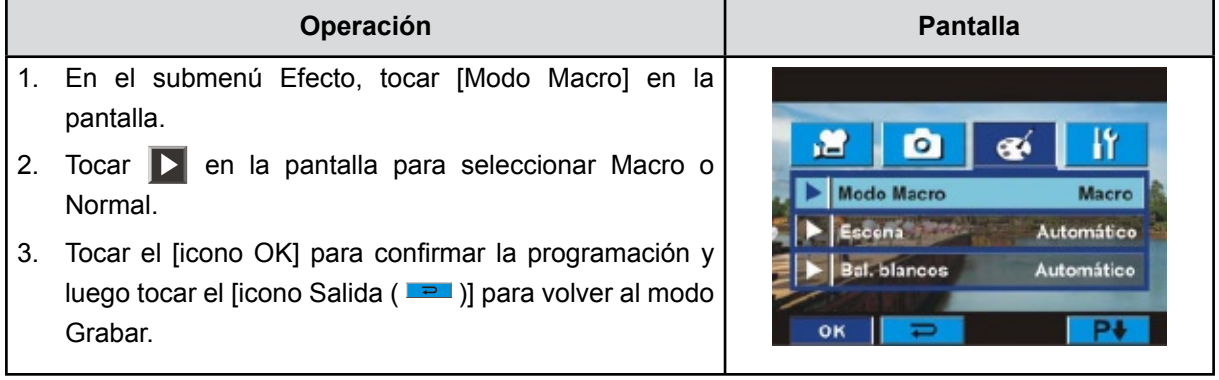

#### **Escena**

Puede seleccionar el modo según la escena.

- **Automático:** Dispare sin efectos especiales en la imagen.
- **Piel:** Dispare con un efecto que hace que los tonos de piel sean más naturales.
- **• Nocturno**: Use el modo nocturno para las escenas nocturnas o para las o condiciones de poca luz.
- **• Luz de fondo:** Podrá tomar fotos cuando hay una fuente de luzdetrás del sujeto.
- **• B/N (Blanco/Negro):**La imagen se convierte an blanco y negro
- **• Clásico:**Se aplica un aspecto sepia a la imagen
- **• Negativo:**La imagen se convierte en el negativo de la normal

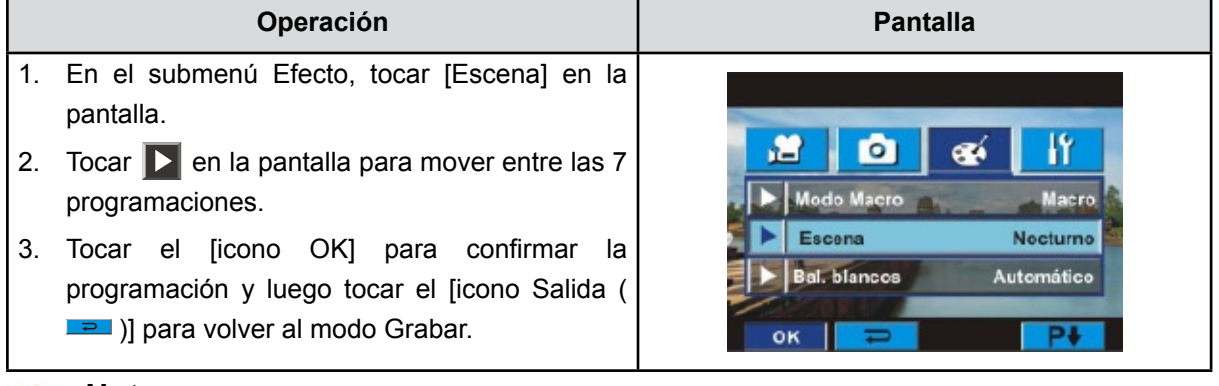

*Nota*

*En el modo de Nocturno*, *para evitar fotos borrosas, coloque la Cámara en una superficie estable o utilice un trípode.* 

#### **Balance de blancos**

La cámara ajusta el balance del color de las imágenes automáticamente. Hay disponibles 3 configuraciones para el balance de blancos manual.

- **Autom. (Automático) :** La cámara ajusta automáticamente el balance de blancos.
- **Luz día (Luz del día):** Al exterior.
- **Fluores. (Fluorescente):** Bajo luz fluorescente.
- **Tungst. (Tungsteno):** Bajo luz artificial incandescente.

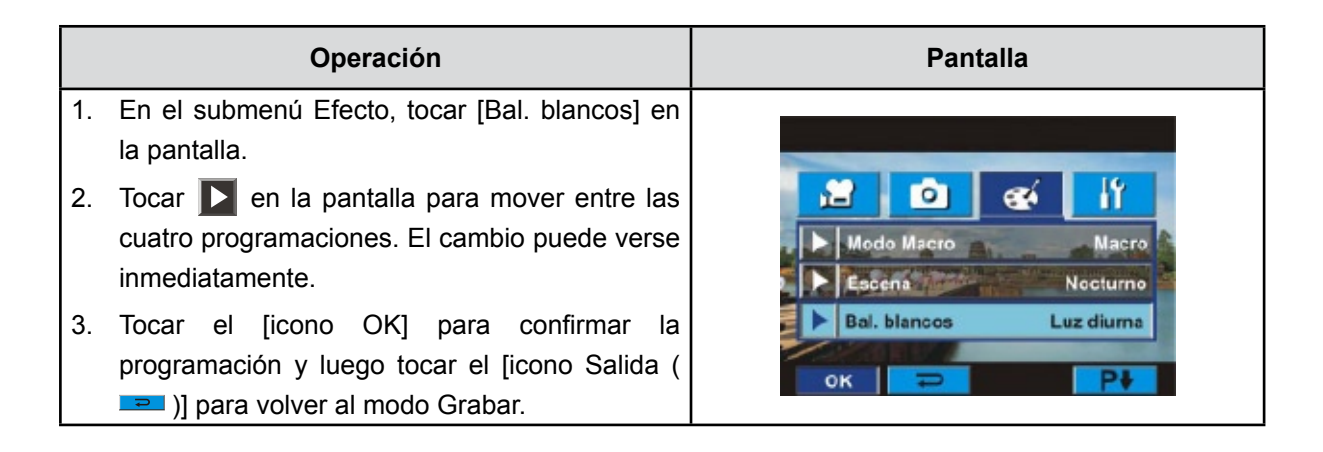

#### **ISO**

La cámara ajusta el sensibilidad ISO de las imágenes automáticamente. Hay disponibles dos

configuraciones para el sensibilidad ISO manual. Cuanto más grande el valor numérico es, más alta la sensibilidad es.

- **Autom. (Automático) :** La cámara ajusta automáticamente el sensibilidad ISO.
- **ISO 800**
- **ISO 1600**

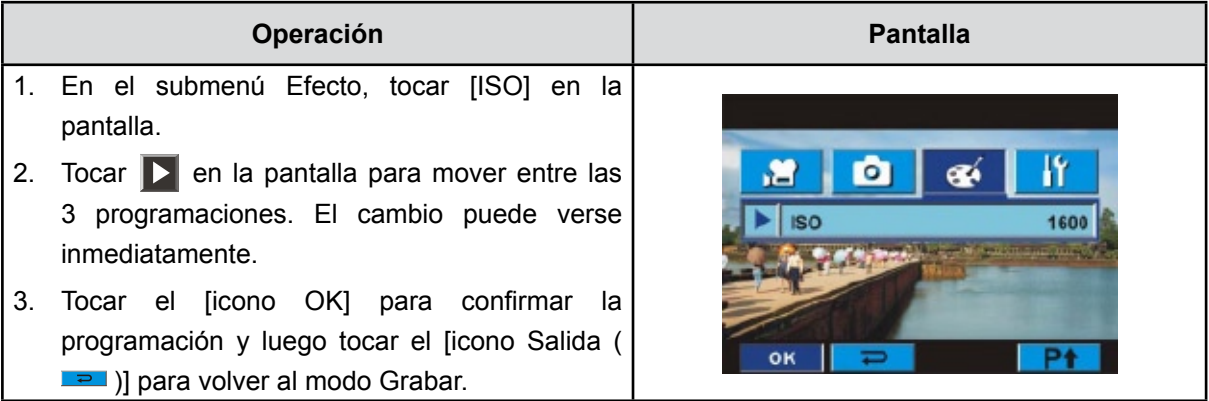

# **Sección 4 Disfrutar del modo Reproducir**

## **Funciones de los botones**

Los botones tienen las siguientes funciones en los modos de reproducción de película y fotos.

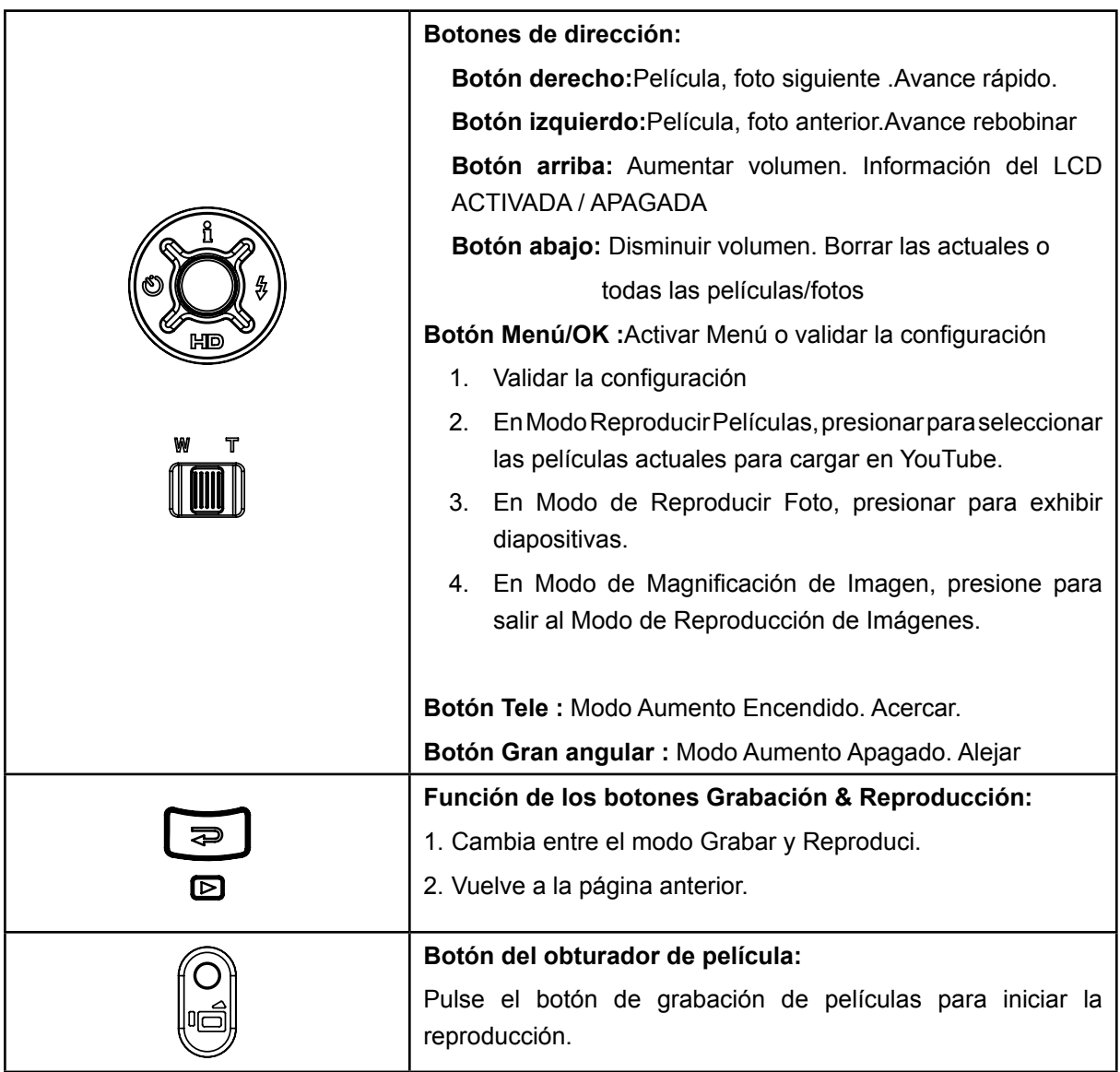

# **Información del monitor LCD**

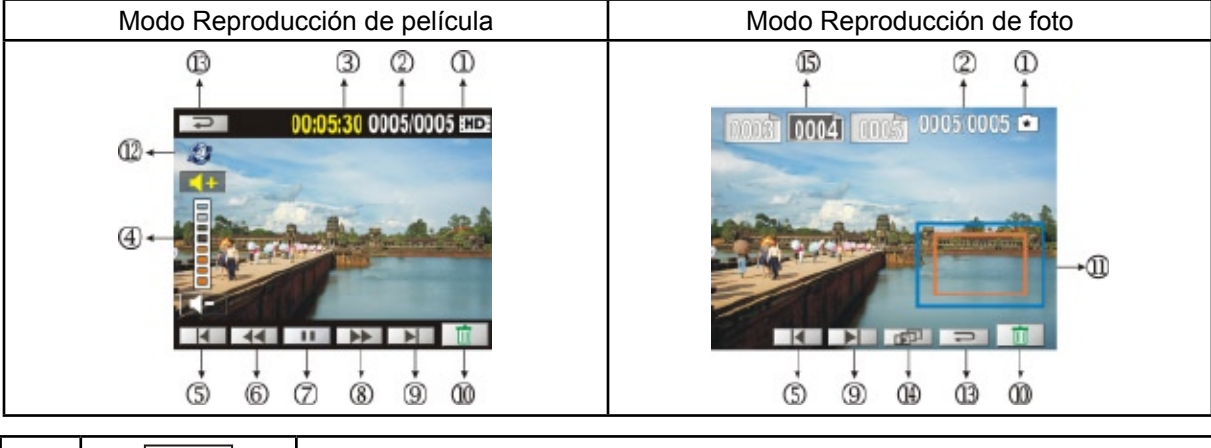

Indicadores de la pantalla LCD en el modo Reproducir:

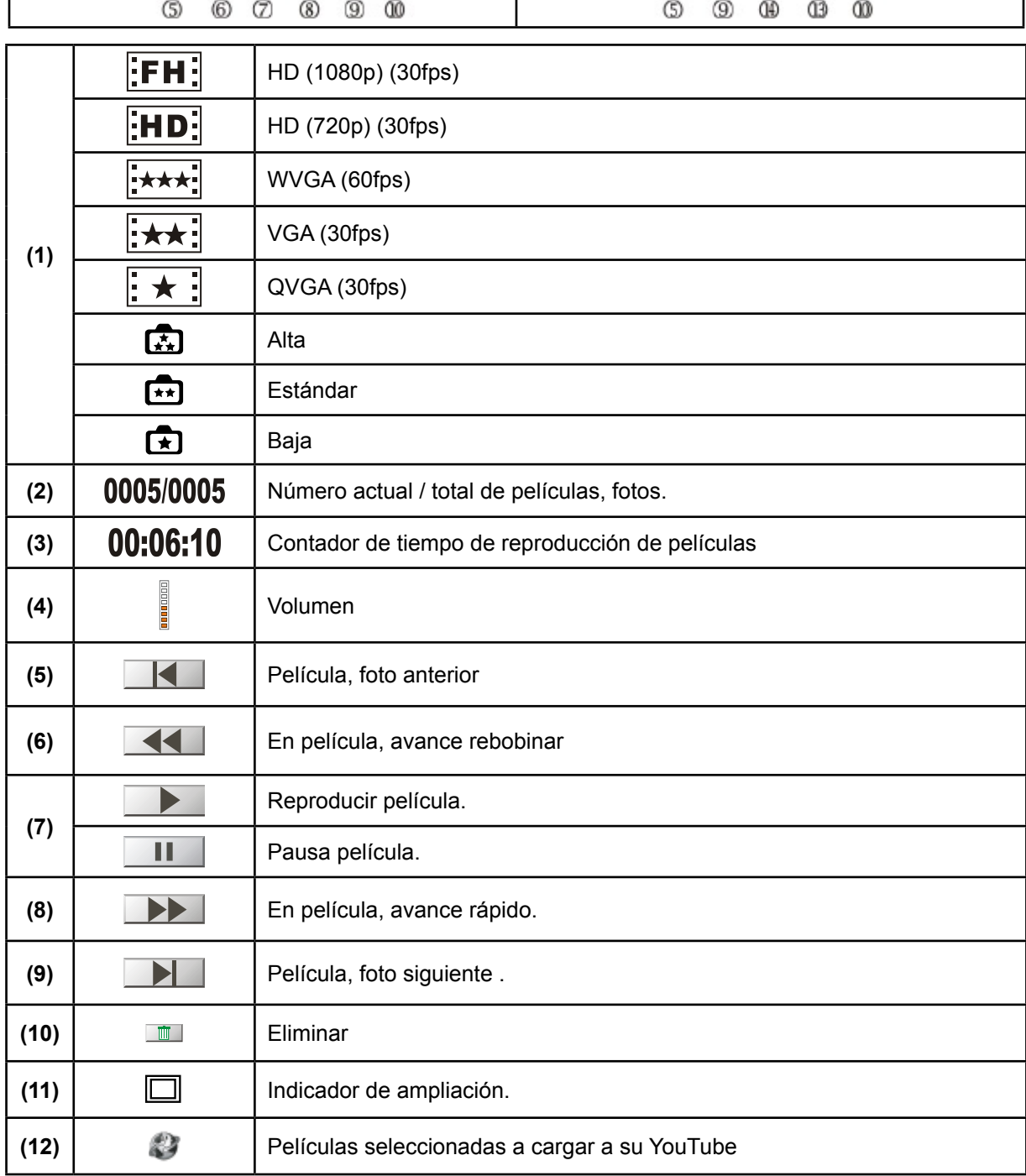

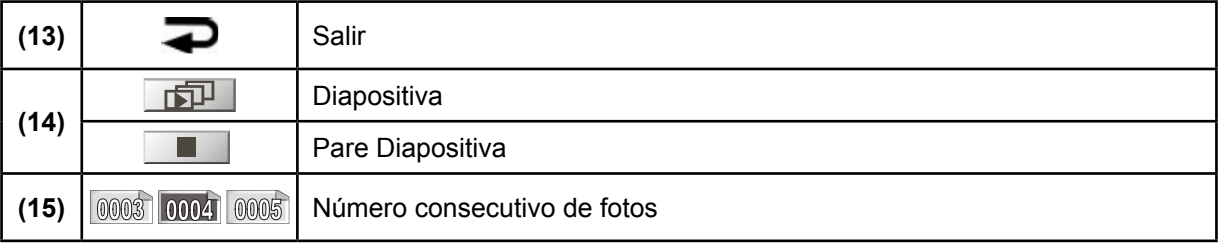

# **Opciones para el Modo Reproducir**

El modo de reproducción sirve para visualizar y gestionar Película e fotos, de la memoria integrada o de una tarjeta de memoria opcional.

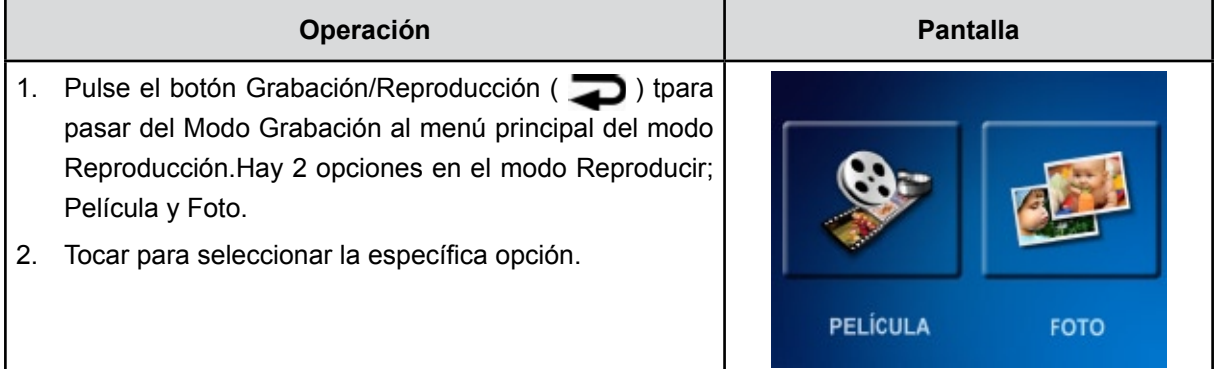

# **Reproducir películas**

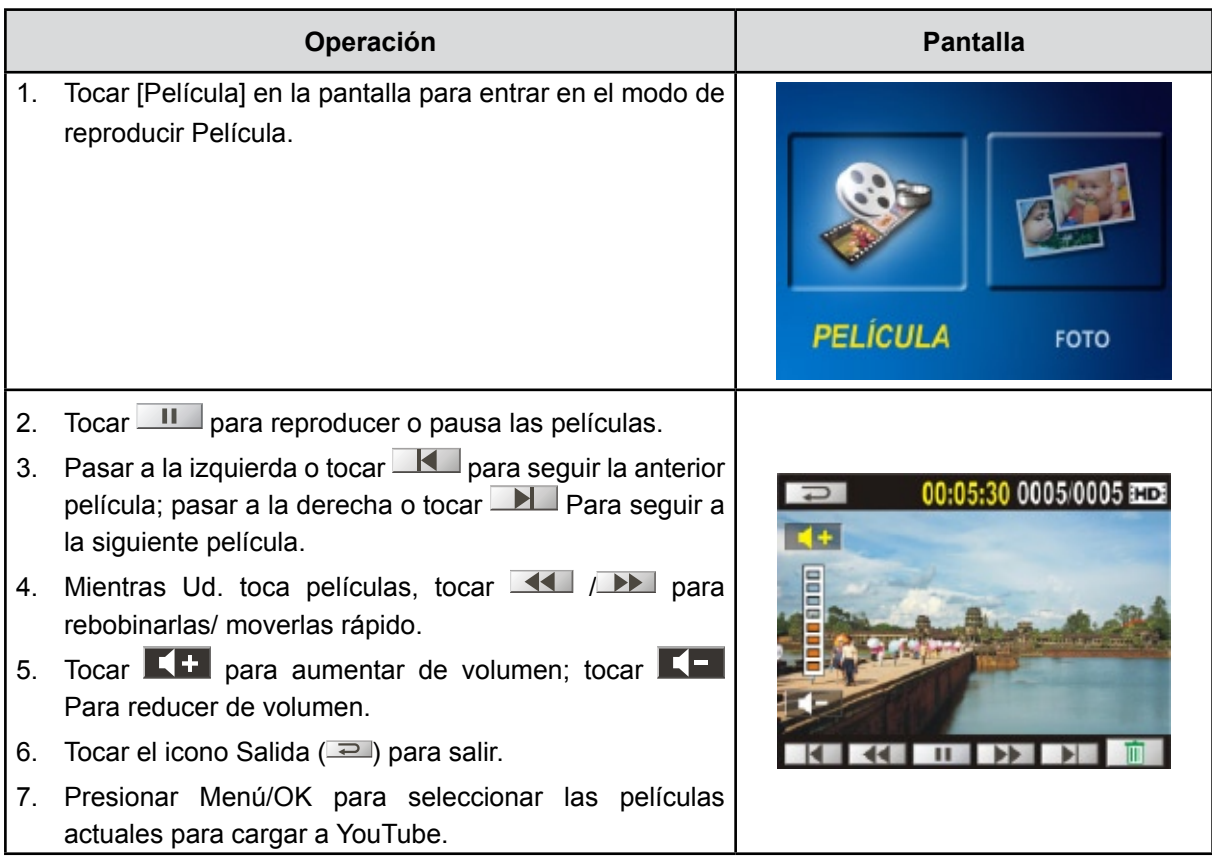

### *Nota*

*Con el LCD inactivo durante unos segundos, las barras de la function de reproducir desaparecerá automáticamente.*

### **Eliminar películas**

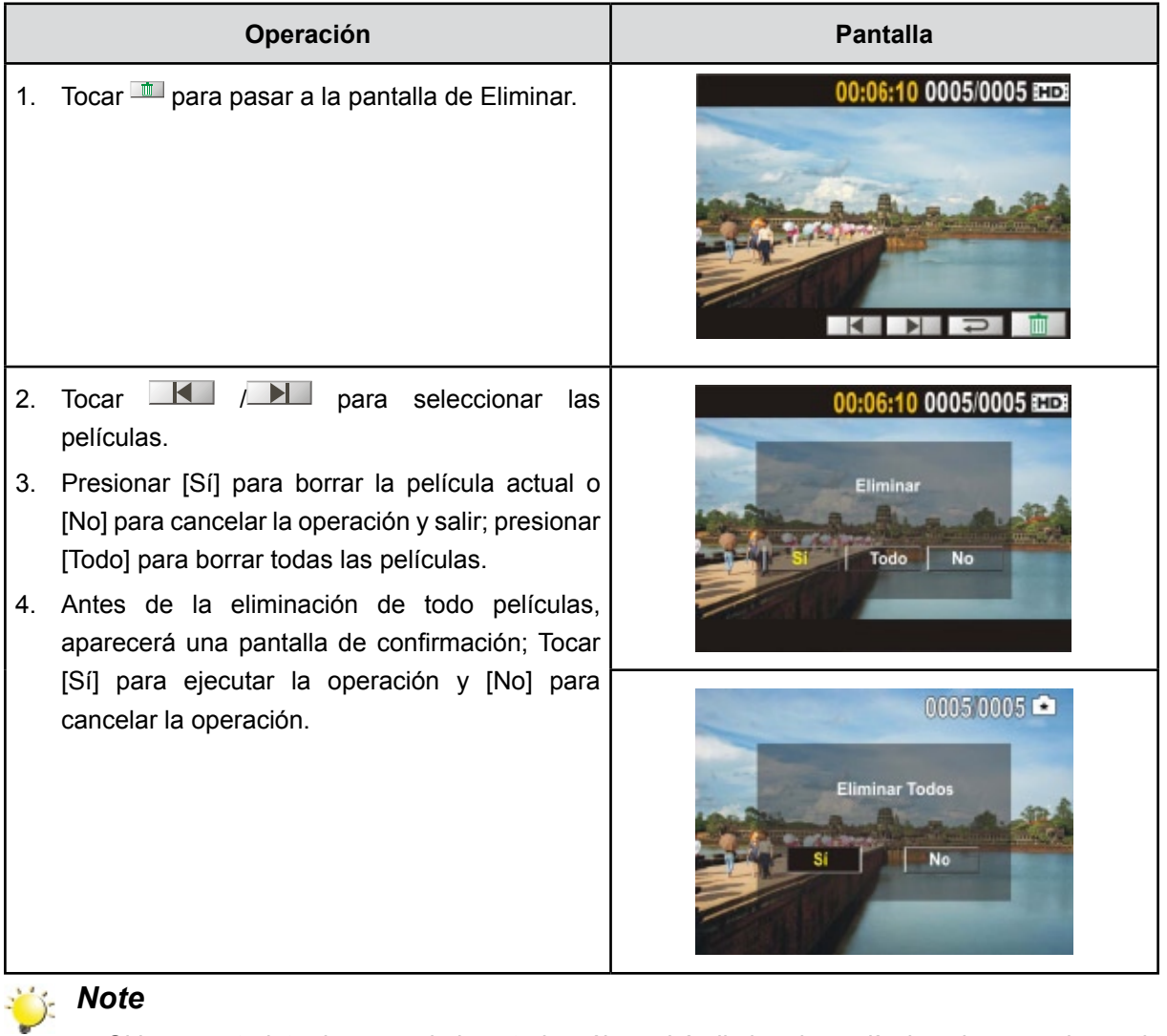

- *• Si hay una tarjeta de memoria insertada, sólo podrá eliminar las películas almacenadas en la tarjeta.*
- *• Las películas en una tarjeta de memoria protegida contra escritura no se pueden eliminar.*

# **Reproducir fotos**

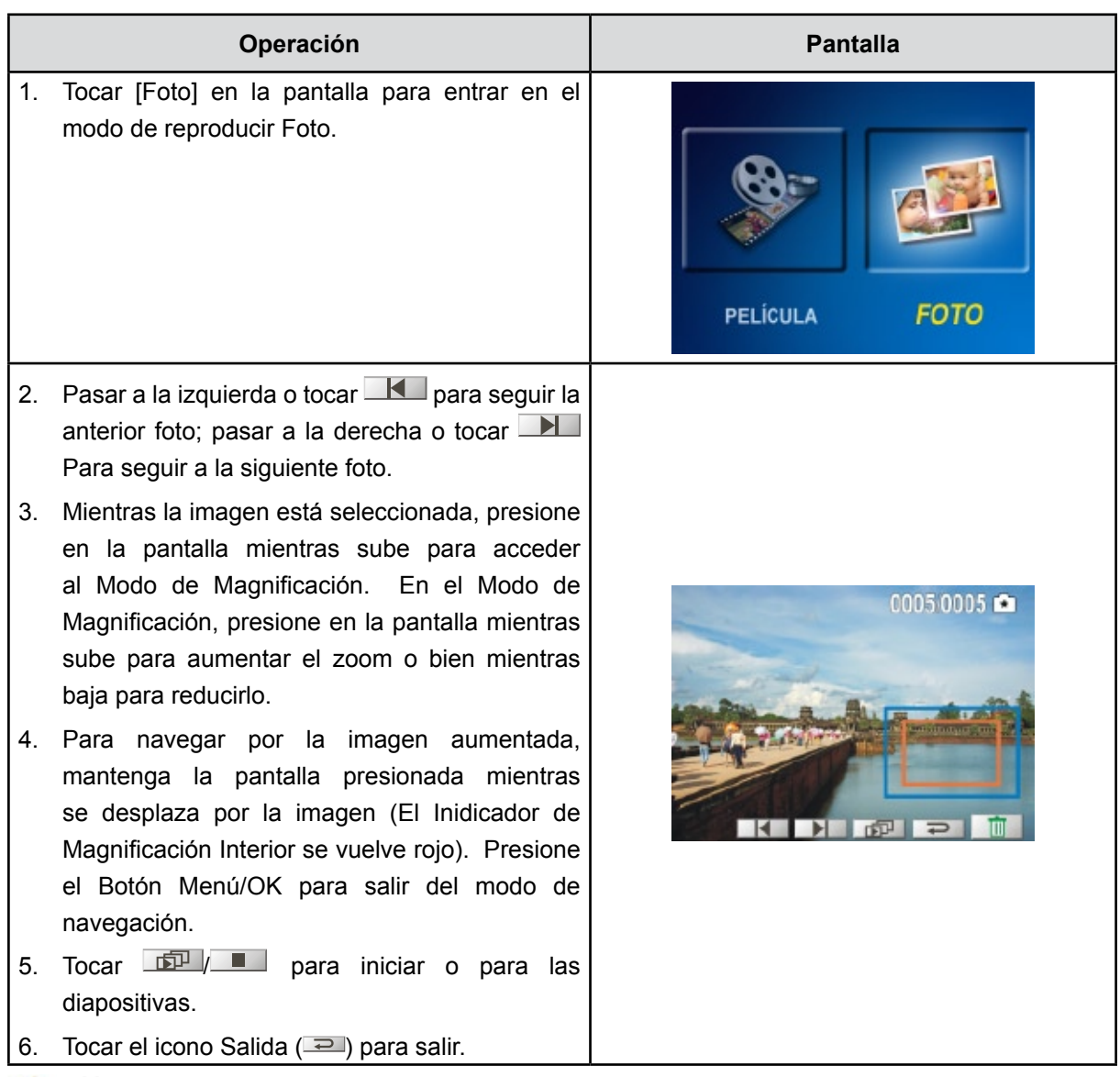

# *Nota*

*Con el LCD inactivo durante unos segundos, las barras de la function de* diapositivas *desaparecerá automáticamente.*

### **Eliminar fotos**

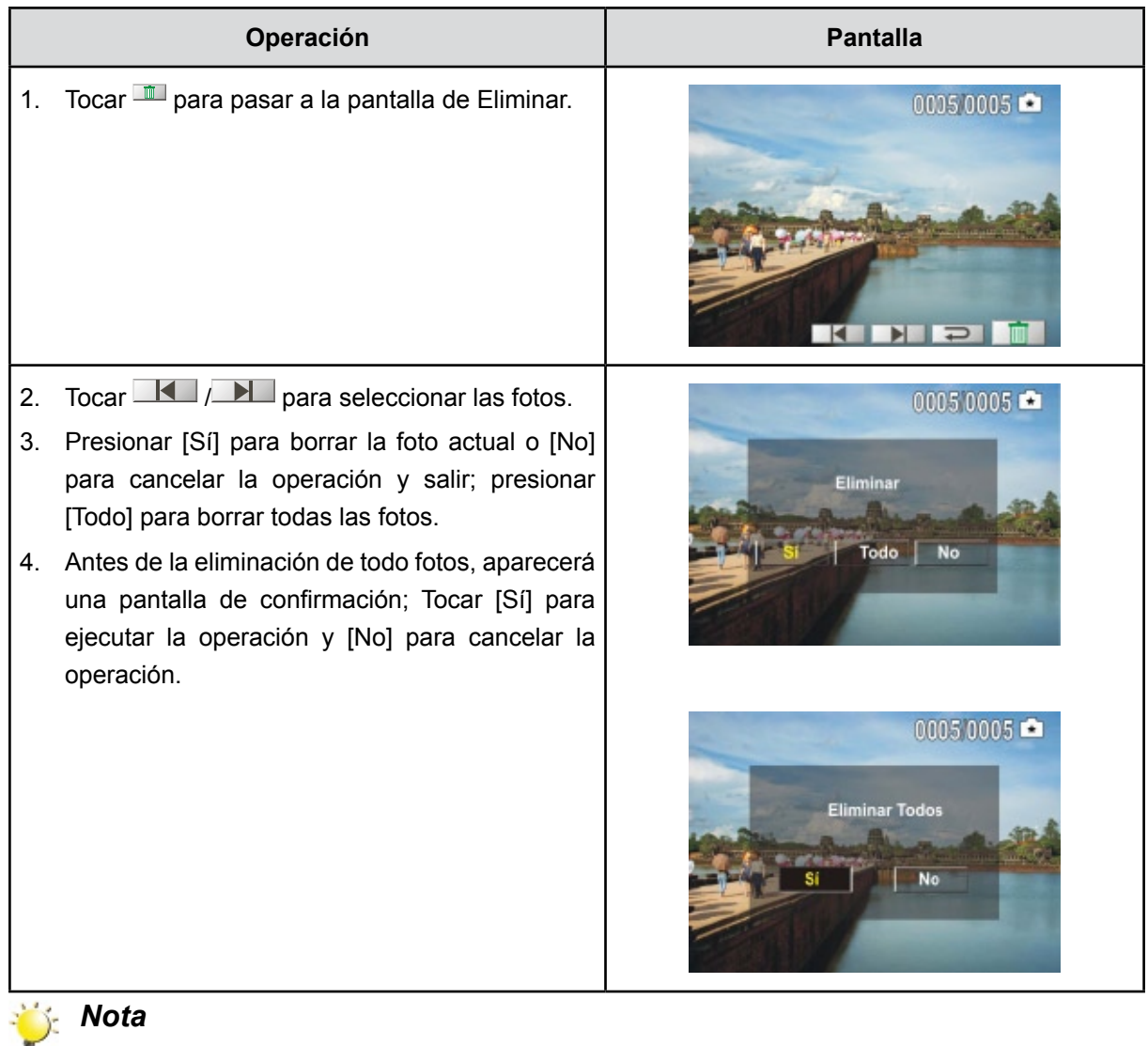

- *• Si hay una tarjeta de memoria insertada, sólo podrá eliminar las fotos almacenadas en la tarjeta.*
- *• Las fotos en una tarjeta de memoria protegida contra escritura no se pueden eliminar.*

# **Sección 5 Configurar su cámara**

# **Menú Configuración**

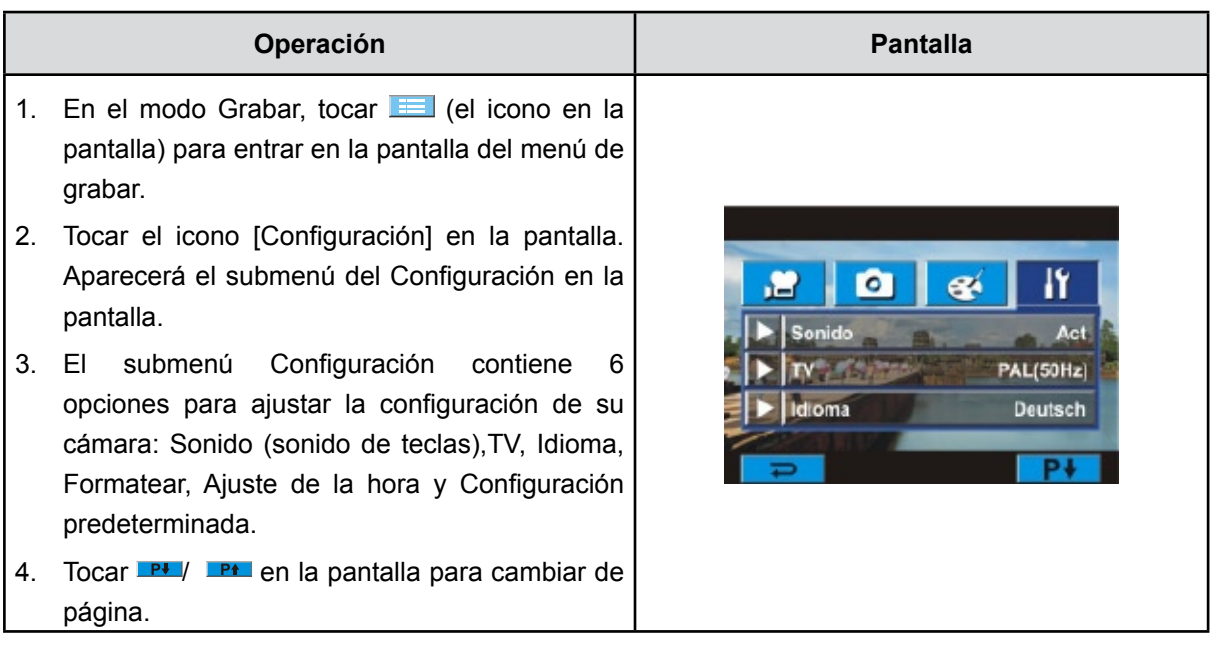

### **Sonido**

Active o desactive el sonido de operación.

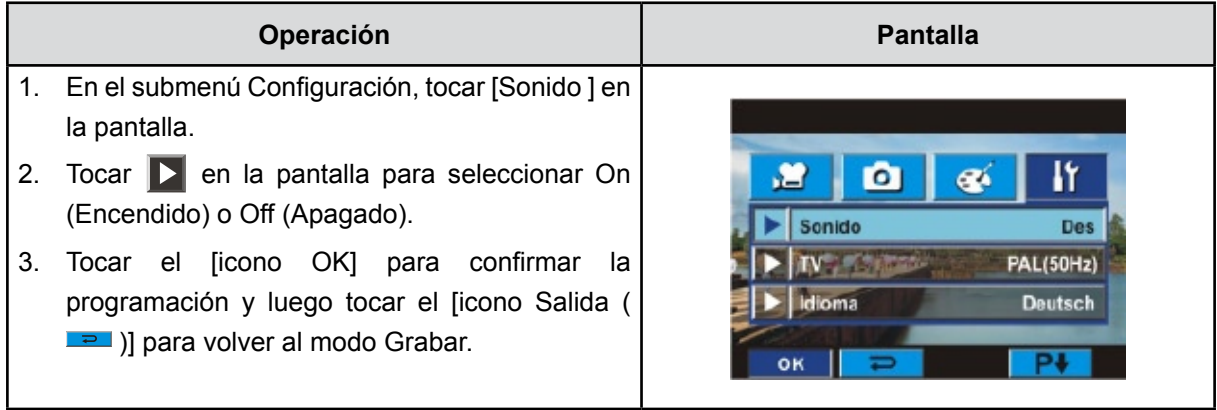

**TV**

Compruebe que tiene seleccionado el estándar de TV apropiado de su área – NTSC o PAL.

La configuración incorrecta del sistema de TV puede provocar parpadeo en la imagen.

**Estándar NTSC:** EE.UU., Canadá, Japón, Corea del sur y Taiwán etc.

**Estándar PAL:** Reino Unido, Europa, China, Australia, Singapur y Hong Kong, etc.

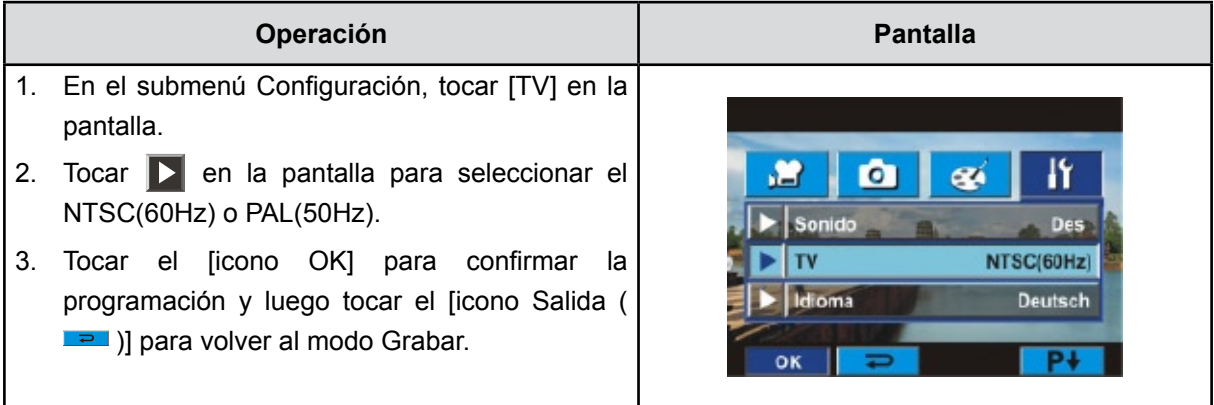

#### **Idioma**

Utilice esta opción para seleccionar el idioma de la interfaz de usuario que desee. Pantalla.

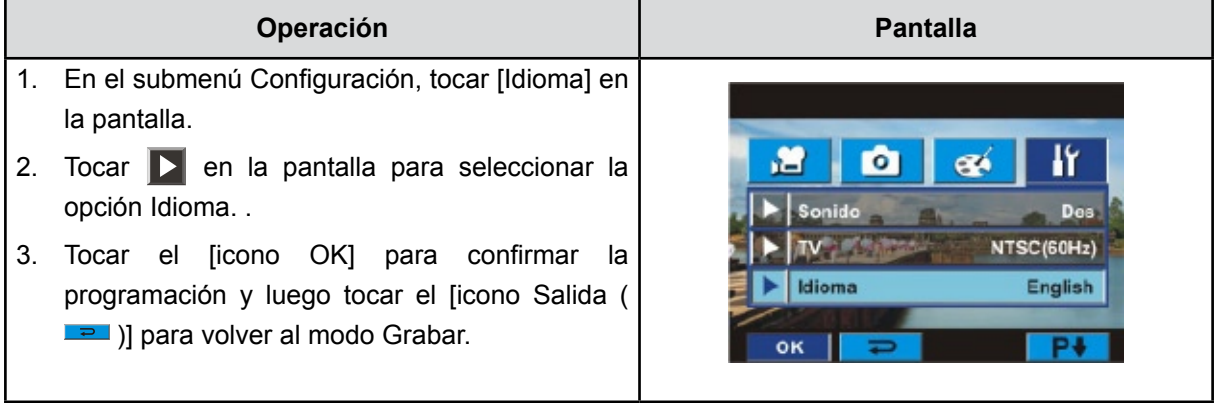

### **Formatear**

- **SÍ:** Formatea la tarjeta SD (cuando hay tarjeta SD en la cámara) o la memoria interna(cuando no hay tarjeta SD en la cámara).
- **No:** No formatea la tarjeta SD (cuando hay tarjeta SD en la cámara) o la memoria interna(cuando no hay tarjeta SD en la cámara).

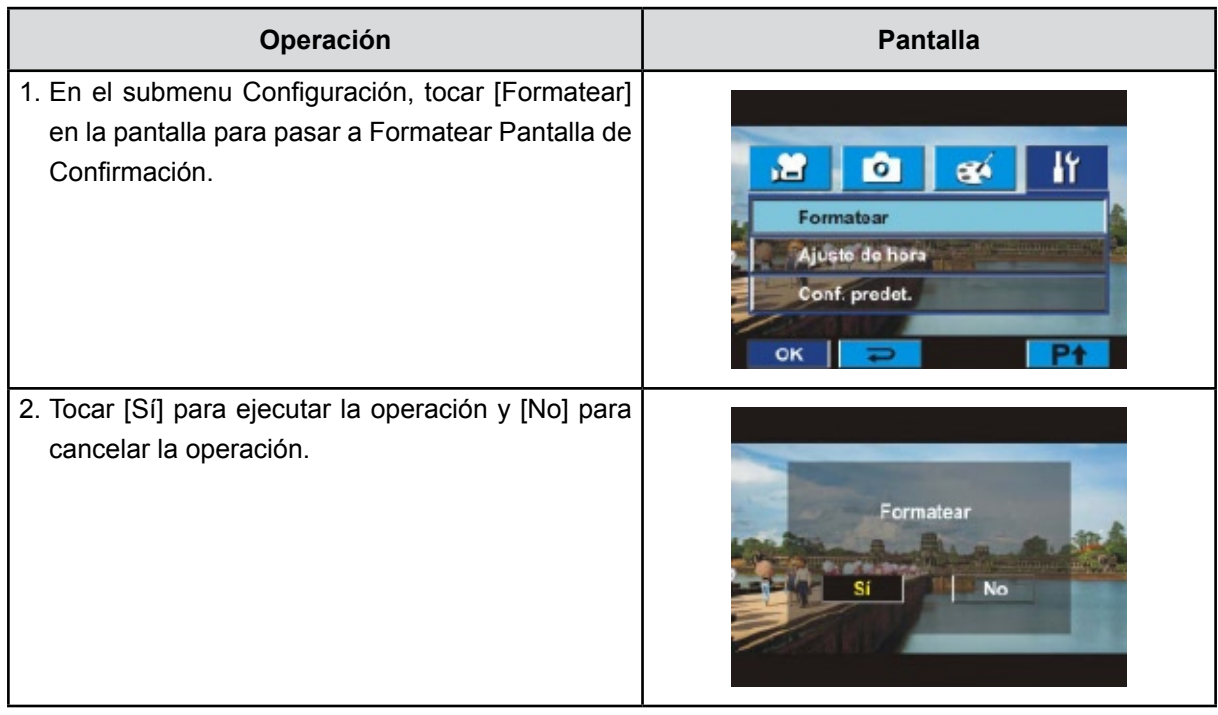

*Nota*

*Al formatear la tarjeta SD, se borrarán todos los datos que contiene. Transfiera todos los datos que desee conservar al PC antes de formatear la tarjeta.*

### **Ajuste de la hora**

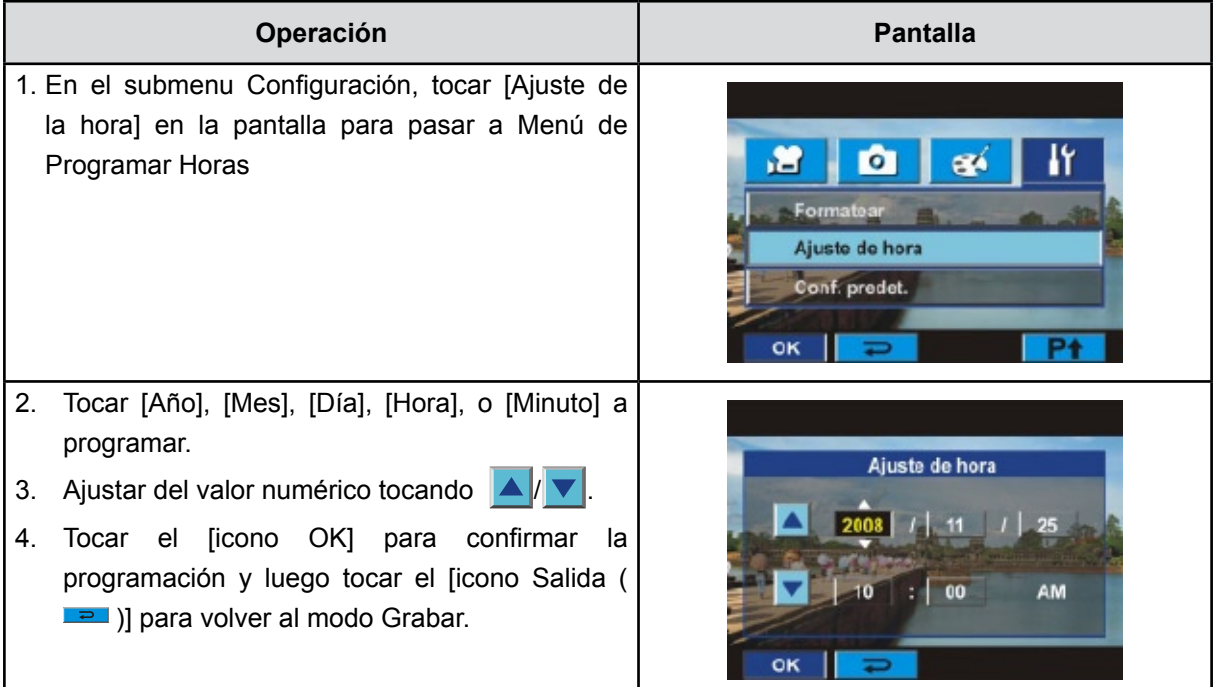

### **Configuración predeterminada**

Para restaurar la configuración predeterminada de fábrica, seleccione esta opción.

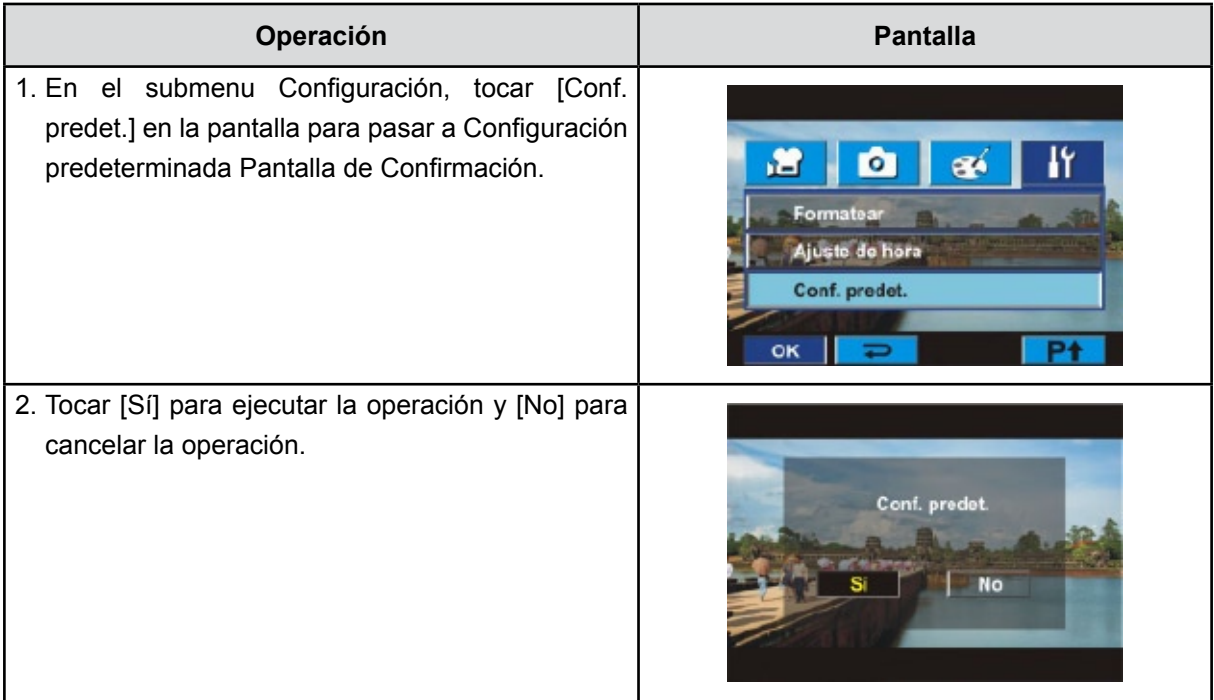

La tabla siguiente indica la configuración predeterminada de la cámara.

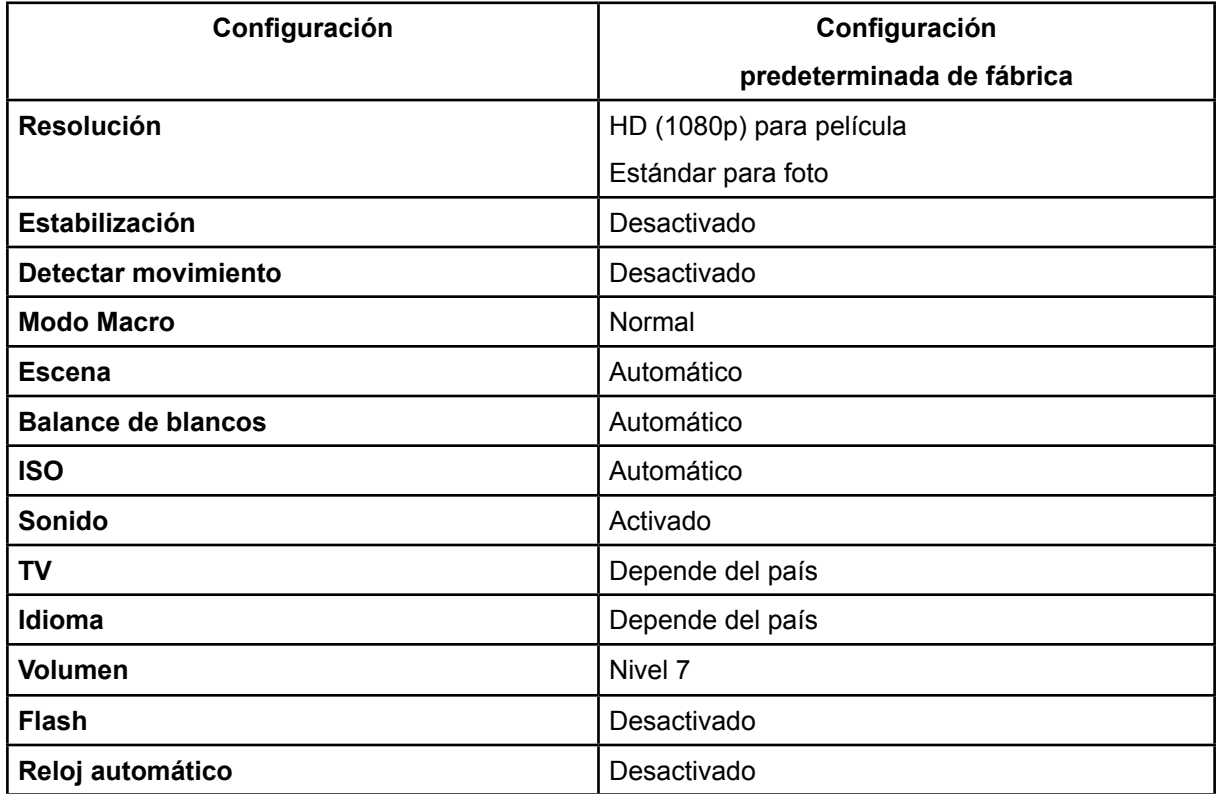

# **Sección 6 Ver fotos y películas en un TV**

### **Conectar a un televisor de alta definición 16:9 (Ancho)**

- 1. Conecte un extremo del cable HDMI al puerto de salida HDMI de su cámara.
- 2. Conecte el otro extremo del cable a un televisor.
- 3. Cambie la fuente de entrada de vídeo de la opción TV a "HDMI".
- 4. Usar el botón de sentidos para ver las fotos guardadas o películas en la TV.
	- 1. Pulse los botones derecha/izquierda para ir a la siguiente película/foto o a la anterior.
	- 2. Pulse el botón del obturador de película para iniciar la reproducción y vuelva a pulsarlo para pausa.
	- 3. Durante la reproducción de una película, mantenga pulsado el botón Derecha o Izquierda para avanzar/retroceder rápidamente. Libere el botón para detenerse.
	- 4. Utilice el botón Arriba o Abajo para ajustar el volumen.
	- 5. En Modo de Reproducir Foto, utilice los botones Tele para ampliar. Para examinar la imagen ampliada, utilice los botones de dirección para desplazarse por ella. Presione el Botón Menú/OK de nuevo para salir del modo de navegación.

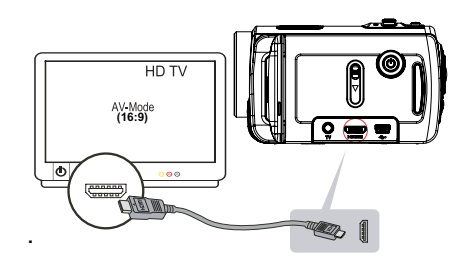

# *Nota*

*La cámara no puede grabar vídeo ni tomar fotos cuando está conectada a un televisor de alta definición. La pantalla LCD no funciona cuando la cámara está conectada a un televisor de alta definición.*

### **Conectar a un televisor sin alta definición 4:3**

- 1. Conecte un extremo del cable AV al puerto de salida AV de su Cámara.
- 2. Conecte el otro extremo del cable a un televisor.
- 3. Usar el botón de sentidos para ver las fotos guardadas o películas en la TV.

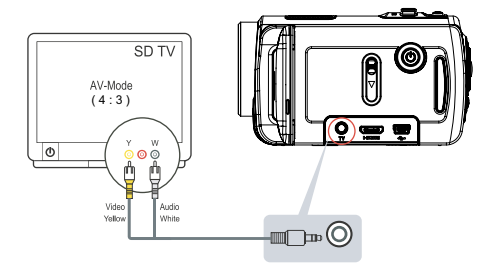

### *Nota El monitor LCD se apaga cuando la Cámara está conectada a un televisor.*

### **Instalar el software incluido ArcSoft**

El CD-ROM incluido con la cámara contiene los otros 2 componentes de software.

- **• ArcSoft MediaImpression** es una aplicación fácil de usar que le ayuda a administrar sus medios, grabar sus vídeos en DVD y subir sus vídeos a YouTube fácilmente.
- **Adobe Reader** es un programa conocido que necesitará tener instalado para poder leer el Manual del usuario. Puede que muchos usuarios tengan ya instalado en su ordenador este software.

Para instalar el software incluido :

- 1. Inserte el CD-ROM en la unidad de CD-ROM del ordenador. Aparecerá la ventana de autoarranque.
- 2. Haga clic en **Install Application Software**. Siga las instrucciones en pantalla para completar la instalación.

*Nota Puede encontrar información detallada en la ayuda en línea de todo el software incluido.*

### **Transferir fotos o vídeos a un ordenador**

Puede transferir fotos o vídeos guardados en su cámara a un ordenador y enviarlos en correos electrónicos a amigos o publicarlos en sitios web.

Para hacer esto deberá:

- 1. Conectar el ordenador y la cámara con el cable incluido mini USB 2.0. El LED se encenderá y parpadeará.
- 2. Cuando el LED deje de parpadear, podrá encontrar los vídeos/fotos en su ordenador, en la carpeta "Mi PC\Disco extraíble\DCIM\100MEDIA".
- 3. En esas carpetas puede leer, eliminar, mover o copiar todas las fotos y vídeos que desee.
- 4. Utilice el programa incluido ArcSoft para editar los vídeos o las fotos.

# **Sección 8 Grabar el clip grabado en DVD**

El CD de software incluido contiene **ArcSoft MediaImpression** que también ofrece la grabación de vídeos en DVD. Podrá guardar sus valiosos vídeos en DVD para compartirlos con su familia y amigos.

Para crear un DVD:

- 1. Instale ArcSoft MediaImpression (Consulte la Sección 7)
- 2. Haga clic en [ Inicio ] $\rightarrow$  [(Todos) los programas]  $\rightarrow$  [ ArcSoft MediaImpression ]
- 3. Aparecerá la pantalla principal de ArcSoft MediaImpression en el escritorio
- 4. Haga clic en [ Crear película ]

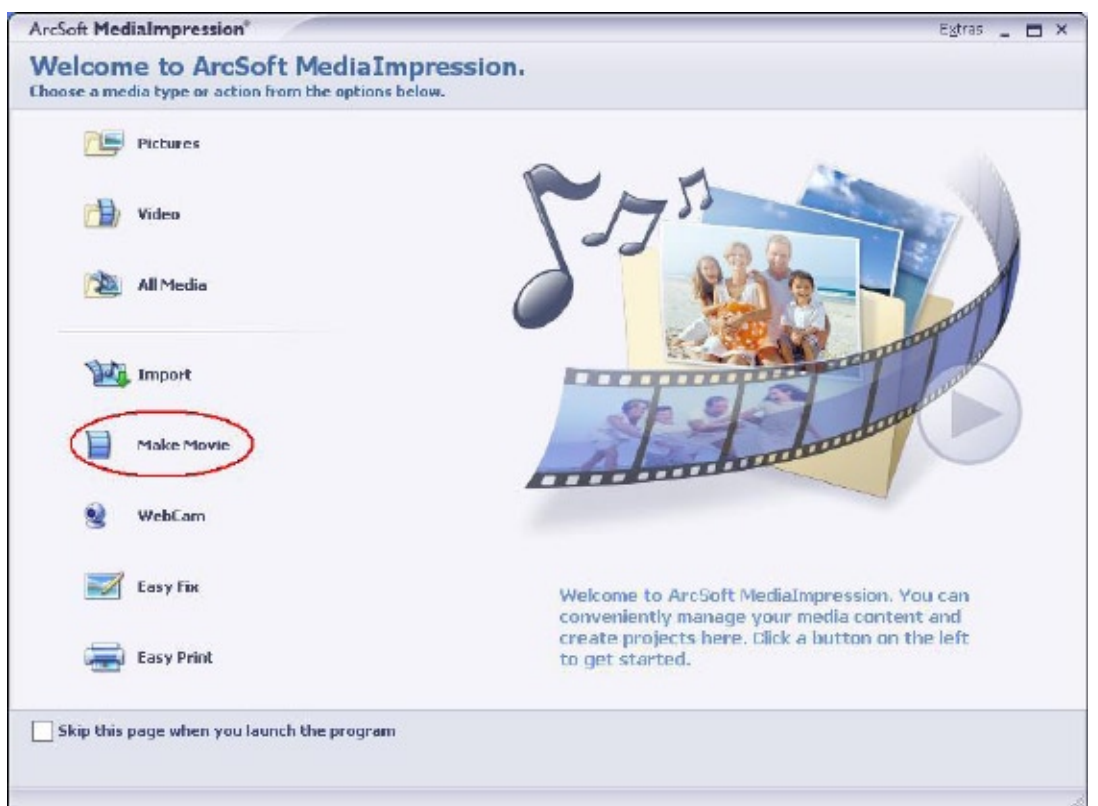

- 5. Aparecerá la pantalla de operación:
	- Seleccione la carpeta que contiene el archivo o archivos que desea utilizar.
	- Seleccione el archivo o archivos.
	- Haga clic en el botón para colocar el archivo o archivos en la ventana.
	- Haga clic en [Grabar en disco].

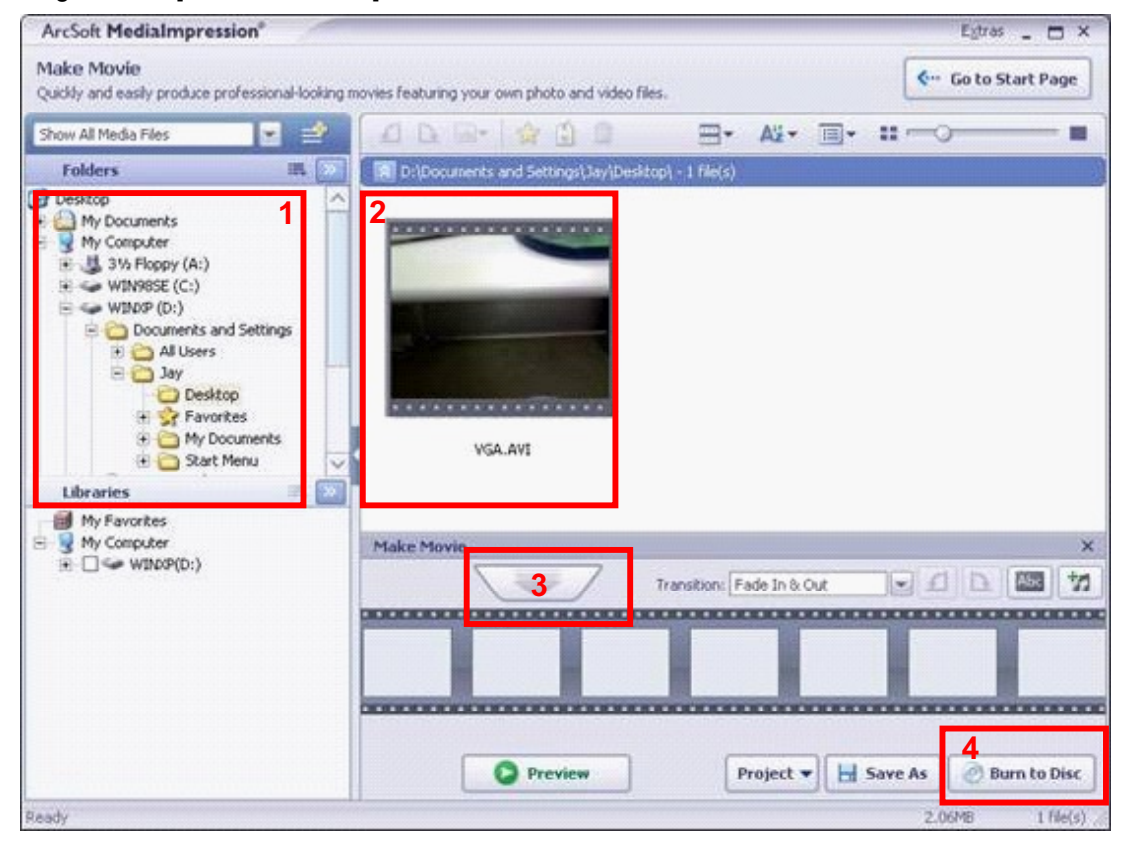

6. Haga clic en [ Iniciar ] para comenzar la grabación del DVD.

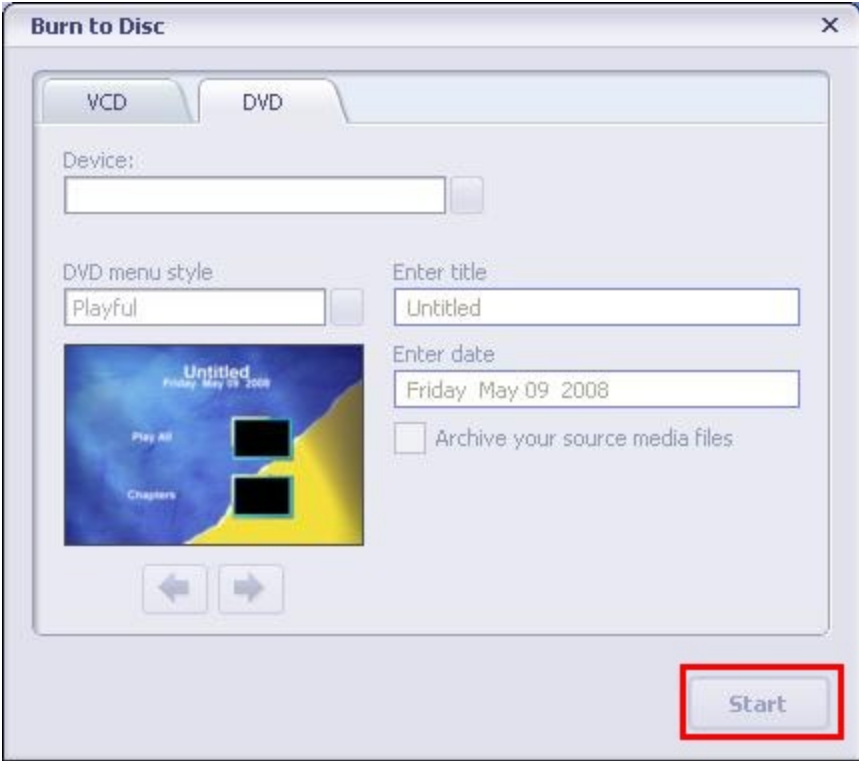

# **Sección 9 Subir vídeos a YouTube**

La incorporada aplicación YouTube Direct le permite cargar cortes video a YouTube instantáneamente. Te ayudará a compartirlos con tu familia y amigos en el Web site de Youtube.

Para cargar archivos de vídeo en YouTube:

- 1. Seleccionar los cortes video en Modo Reproducir Películas presionando Menú/OK $\langle\mathbb{Q}\rangle$ .
- 2. Conectar la cámara y la computadora con el cable USB provisto.

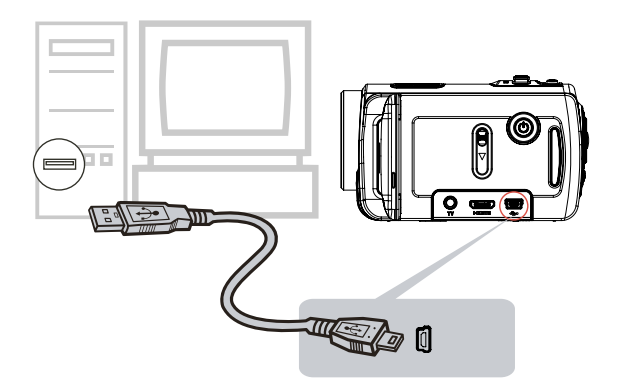

3. Luego de hacer una conexión USB, la pantalla automática aparecerá. Hacer clic en [YouTube Direct]  $\rightarrow$ [OK] cuando la pantalla principal aparece automáticamente en la computadora sobremesa.

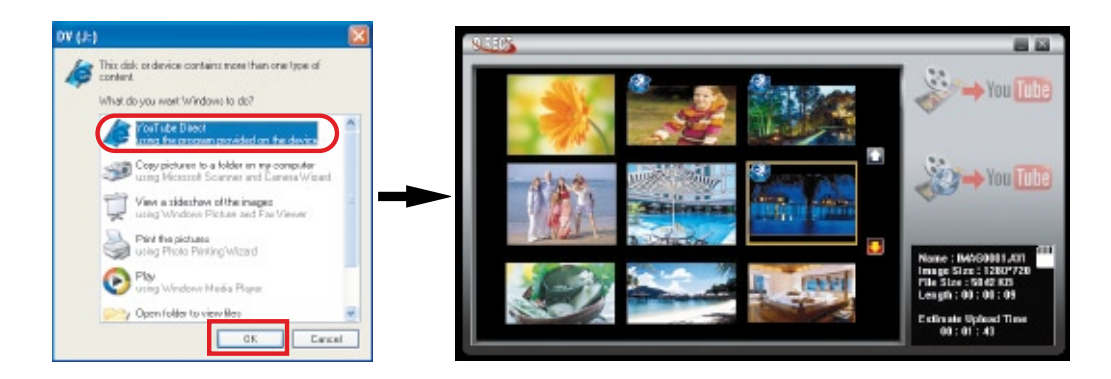

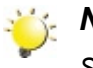

#### *Nota*

*Si la pantalla de ejecución automática no aparece, haga clic en [Mi PC]*g*[DV(X:)]*g*[dvap.exe] para ejecutar la aplicación.*

4. Para una vista previa del vídeo: haga doble clic en el clip de vídeo en la pantalla de miniaturas. Haga clic en el icono Reproducir/Pausa para reproducir/pausar. Haga clic en el icono Volver para regresar a la pantalla de vista previa de miniaturas.

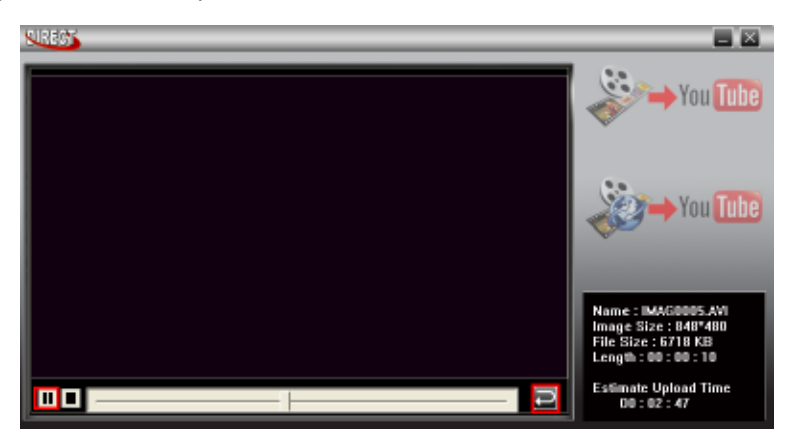

#### 5. Cargado del corte video

(1) Cargar un solo clip de vídeo o varios clips de vídeo seleccionados: En la pantalla de miniaturas, haga clic en el icono Arriba/Abajo para cambiar de página. Haga clic en el clip de vídeo que Ud. desee cargar (+ Tecla Ctrl para seleccionar dos o más clips de vídeo), y luego haga clic en el icono [Upload selected videos to youtube] (Cargar vídeos seleccionados a YouTube).

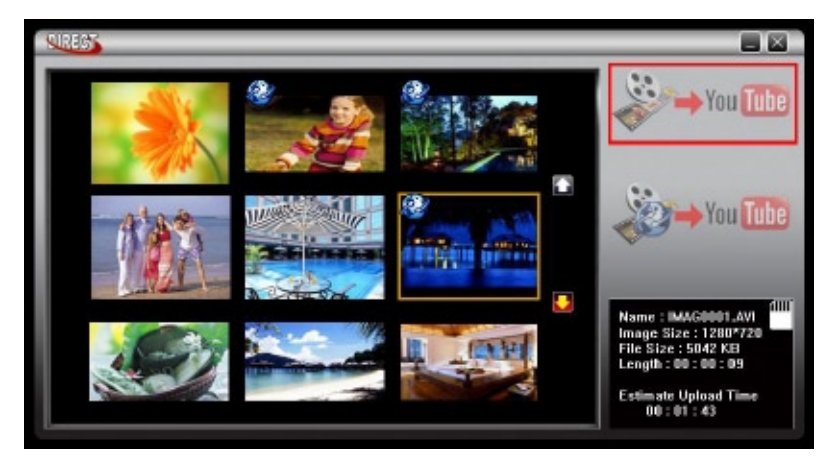

(2) Cargar cortes video seleccionados en la cámara previamente: Hacer clic en el icono [Upload DVselected videos to youtube] (Cargar vídeos seleccionados DV a YouTube).

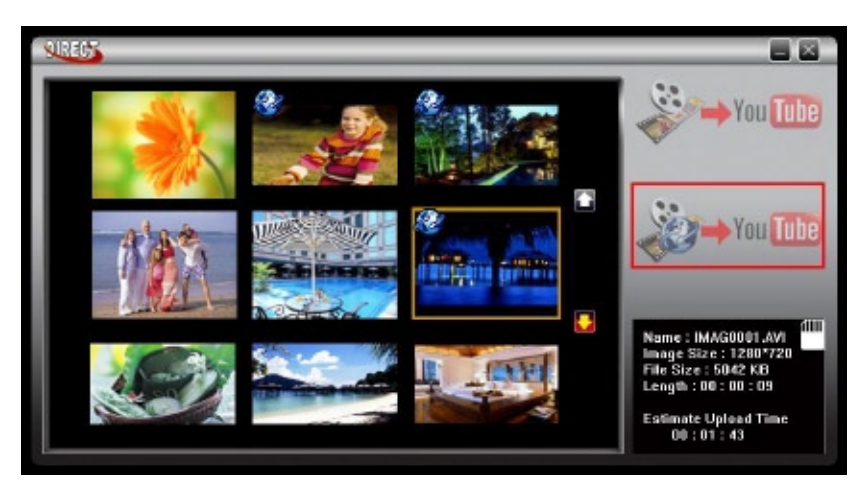

6. Completar la información en los blancos.

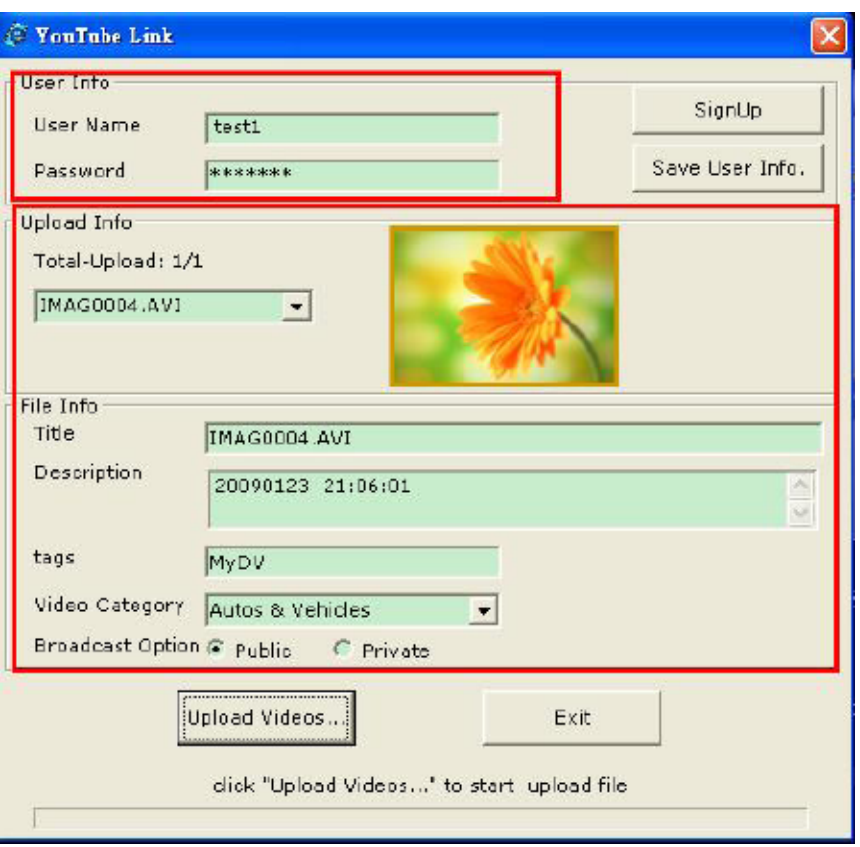

7. Si Ud. no tiene una cuenta en YouTube, hacer clic en [SignUp] (Matricularse) para una nueva cuenta de YouTube primero. Luego, la pantalla Matrícula aparecerá. Favor seguir la instrucción en el sitio de YouTube. Si Ud. desea grabar el nombre de usuario y la clave, hacer clic en [Save User Info] (Grabar Info de Usuario).

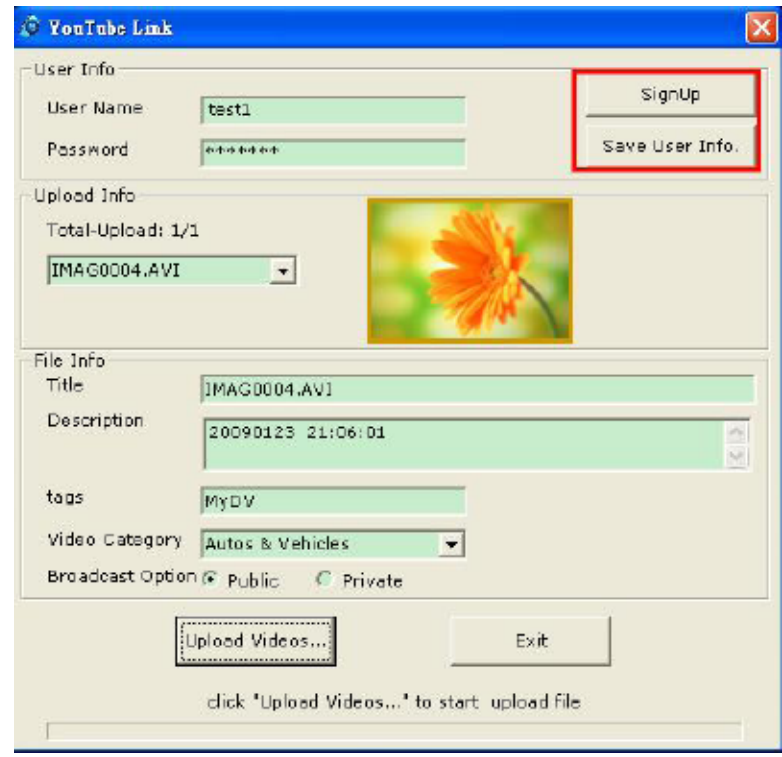

8. Hacer clic en [Upload Videos] (Cargar Videos) para cargar el (los) video(s).

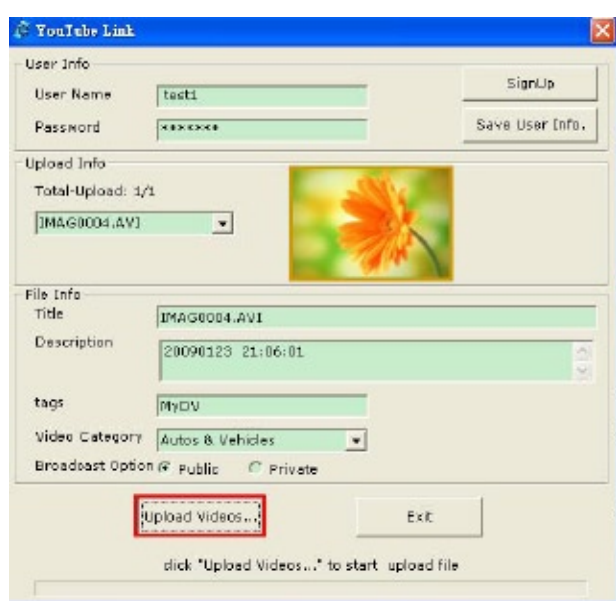

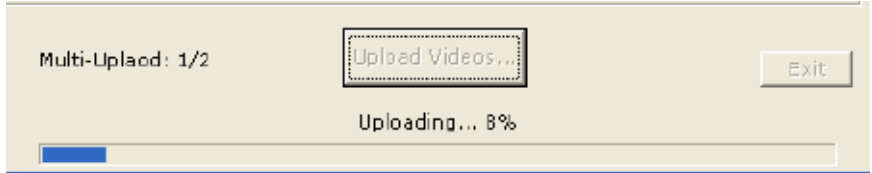

# **Sección 10 Especificaciones y requisitos del sistema**

# **Especificaciones**

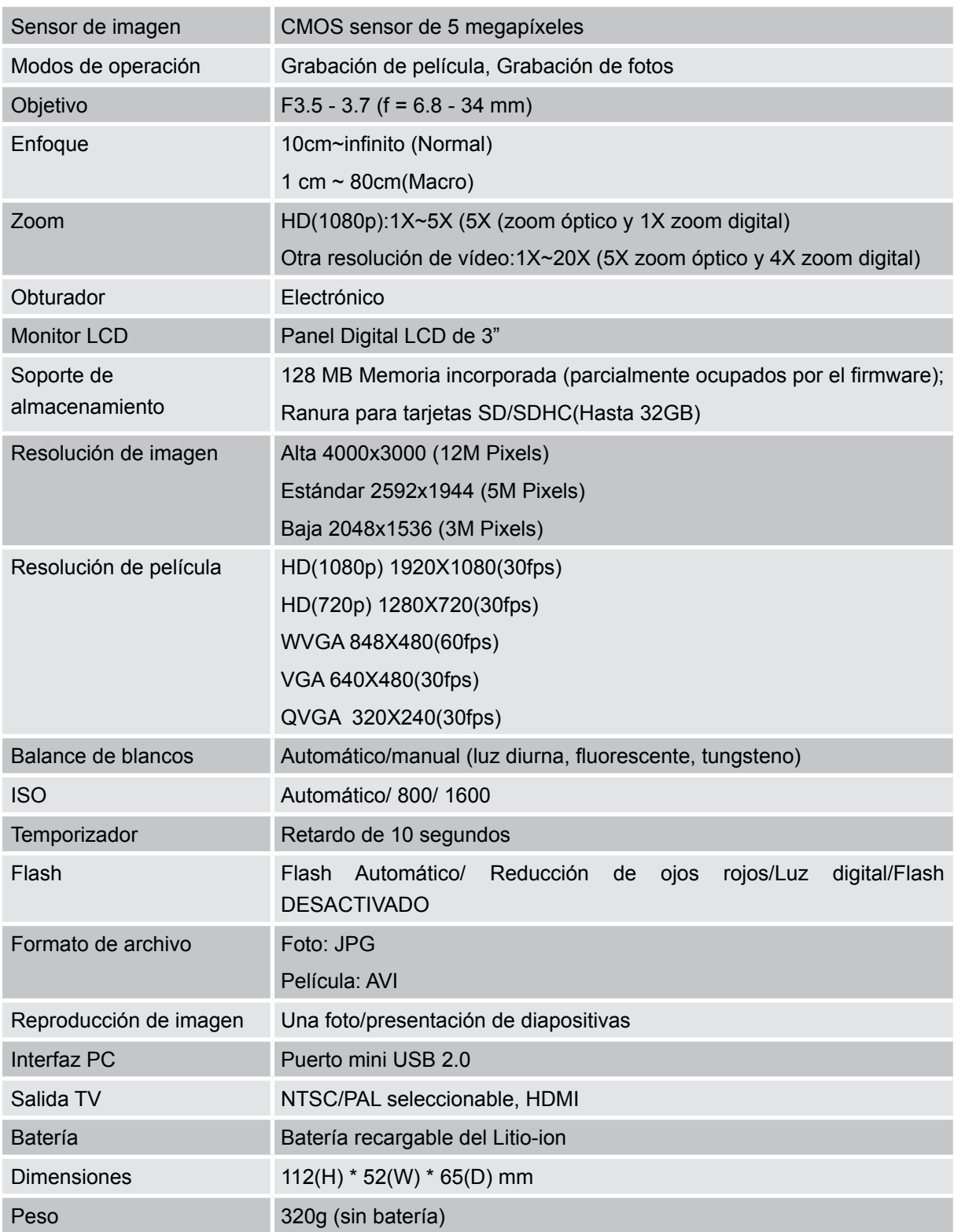

## **Requisitos del sistema**

- Windows 2000/XP/Vista
- Procsador Pentium III 800MHz o superior
- 256 MB de RAM
- Unidad CD ROM
- 700MB de espacio libre en disco duro
- Puerto USB disponible
- Tarjeta gráfica de 16 bits

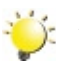

#### *Nota*

*La pantalla LCD ha sido fabricada con tecnología de alta precisión extrema, por lo que el 99,99% de los píxeles están preparados para un uso efectivo. Sin embargo, puede que aparezcan en la pantalla LCD algunos puntos pequeños negros y/o brillantes (blanco, rojo, azul o verde). Estos puntos son el resultado normal del proceso de fabricación y no afectan a la grabación.*

# **Sección 11 Resolución Básica de Problemas**

### **Resolución Básica de Problemas**

**11 Si la imagen de la pantalla LCD no es nítida al sacar las fotografías ¿Cómo se puede ajustar el enfoque?**

Intente cambiar entre los modos Macro y Normal. (Modo Macro: Para objetos a una distancia de 1 cm~80cm, Modo Normal: Para objetos a una distancia de más de 10 cm)

#### **22 El flash no funciona..**

La batería está baja.

**33 Los archivos de la tarjeta de memoria no aparecen bien cuando el LCD muestra el signo "!".**

El signo " !" significa que la tarjeta SD es de velocidad baja o tiene contenido incorrecto. Para resolver este problema, formatee la tarjeta SD con la cámara en lugar de con el PC. (Lea las instrucciones de Formatear detalladas en el Sección 5.

#### **44 ¿Por qué el flash de la Cámara no se activa al tomar fotos?**

En el modo Automático el flash de la Cámara SÓLO dispara cuando es necesario (como en lugares oscuros).

#### **55 ¿Por qué algunas de mis fotos de interior aparecen borrosas y oscuras?**

La cámara amplía el tiempo de exposición de las imágenes en lugares con poca luz o interiores. Mantenga la cámara (y el objeto que fotografía) sin moverse durante varios segundos al tomar las fotos. El obturador sonará cuando se haya tomado la foto.

#### **66 ¿Cómo cargo la batería?**

Debe utilizar el cargador AC o cable USB incluido. La cámara debe estar APAGADA; la luz parpadeando confirma que se está cargando y deja de parpadear para indicar que se ha completado la carga.